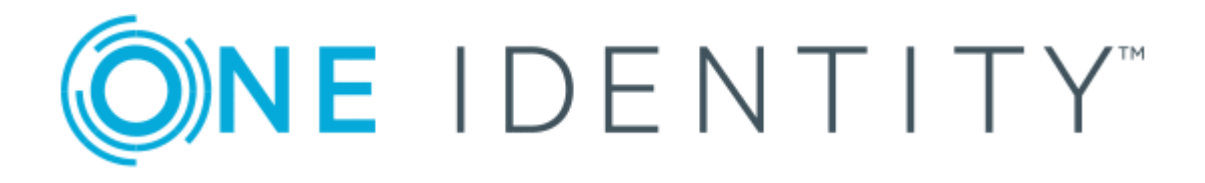

# One Identity Manager 8.1.4

# Administrationshandbuch für das Zielsystem-Basismodul

#### **Copyright 2020 One Identity LLC.**

#### **ALLE RECHTE VORBEHALTEN.**

Diese Anleitung enthält urheberrechtlich geschützte Informationen. Die in dieser Anleitung beschriebene Software wird unter einer Softwarelizenz oder einer Geheimhaltungsvereinbarung bereitgestellt. Diese Software darf nur in Übereinstimmung mit den Bestimmungen der geltenden Vereinbarung verwendet oder kopiert werden. Kein Teil dieser Anleitung darf ohne die schriftliche Erlaubnis von One Identity LLC in irgendeiner Form oder mit irgendwelchen Mitteln, elektronisch oder mechanisch reproduziert oder übertragen werden, einschließlich Fotokopien und Aufzeichnungen für irgendeinen anderen Zweck als den persönlichen Gebrauch des Erwerbers.

Die Informationen in diesem Dokument werden in Verbindung mit One Identity Produkten bereitgestellt. Durch dieses Dokument oder im Zusammenhang mit dem Verkauf von One Identity LLC Produkten wird keine Lizenz, weder ausdrücklich oder stillschweigend, noch durch Duldung oder anderweitig, an jeglichem geistigen Eigentumsrecht eingeräumt. MIT AUSNAHME DER IN DER LIZENZVEREINBARUNG FÜR DIESES PRODUKT GENANNTEN BEDINGUNGEN ÜBERNIMMT ONE IDENTITY KEINERLEI HAFTUNG UND SCHLIESST JEGLICHE AUSDRÜCKLICHE, IMPLIZIERTE ODER GESETZLICHE GEWÄHRLEISTUNG ODER GARANTIE IN BEZUG AUF IHRE PRODUKTE AUS, EINSCHLIESSLICH, ABER NICHT BESCHRÄNKT AUF DIE IMPLIZITE GEWÄHRLEISTUNG DER ALLGEMEINEN GEBRAUCHSTAUGLICHKEIT, EIGNUNG FÜR EINEN BESTIMMTEN ZWECK ODER NICHTVERLETZUNG VON RECHTEN. IN KEINEM FALL HAFTET ONE IDENTITY FÜR JEGLICHE DIREKTE, INDIREKTE, FOLGE-, STÖRUNGS-, SPEZIELLE ODER ZUFÄLLIGE SCHÄDEN (EINSCHLIESSLICH, OHNE EINSCHRÄNKUNG, SCHÄDEN FÜR VERLUST VON GEWINNEN, GESCHÄFTSUNTERBRECHUNGEN ODER VERLUST VON INFORMATIONEN), DIE AUS DER NUTZUNG ODER UNMÖGLICHKEIT DER NUTZUNG DIESES DOKUMENTS RESULTIEREN, SELBST WENN ONE IDENTITY AUF DIE MÖGLICHKEIT SOLCHER SCHÄDEN HINGEWIESEN HAT. One Identity übernimmt keinerlei Zusicherungen oder Garantien hinsichtlich der Richtigkeit und Vollständigkeit des Inhalts dieses Dokuments und behält sich das Recht vor, Änderungen an Spezifikationen und Produktbeschreibungen jederzeit ohne vorherige Ankündigung vorzunehmen. One Identity verpflichtet sich nicht, die in diesem Dokument enthaltenen Informationen zu aktualisieren.

Wenn Sie Fragen zu Ihrer potenziellen Nutzung dieses Materials haben, wenden Sie sich bitte an:

One Identity LLC. Attn: LEGAL Dept 4 Polaris Way Aliso Viejo, CA 92656

Besuchen Sie unsere Website [\(http://www.OneIdentity.com](http://www.oneidentity.com/)) für regionale und internationale Büro-Adressen.

#### **Patente**

One Identity ist stolz auf seine fortschrittliche Technologie. Für dieses Produkt können Patente und anhängige Patente gelten. Für die aktuellsten Informationen über die geltenden Patente für dieses Produkt besuchen Sie bitte unsere Website unter [http://www.OneIdentity.com/legal/patents.aspx.](http://www.oneidentity.com/legal/patents.aspx)

#### **Marken**

One Identity und das One Identity Logo sind Marken und eingetragene Marken von One Identity LLC. in den USA und anderen Ländern. Für eine vollständige Liste der One Identity Marken besuchen Sie bitte unsere Website unter [www.OneIdentity.com/legal](http://www.oneidentity.com/legal). Alle anderen Marken sind Eigentum der jeweiligen Besitzer.

#### **Legende**

- **WARNUNG: Das Symbol WARNUNG weist auf ein potenzielles Risiko von Körperverletzungen oder Sachschäden hin, für das Sicherheitsvorkehrungen nach Industriestandard empfohlen werden. Dieses Symbol ist oft verbunden mit elektrischen Gefahren bezüglich Hardware.**
- **VORSICHT: Das Symbol VORSICHT weist auf eine mögliche Beschädigung von Hardware oder den möglichen Verlust von Daten hin, wenn die Anweisungen nicht befolgt werden.**

One Identity Manager Administrationshandbuch für das Zielsystem-Basismodul Aktualisiert - 19. Oktober 2020, 08:39 Uhr Version - 8.1.4

## **Inhalt**

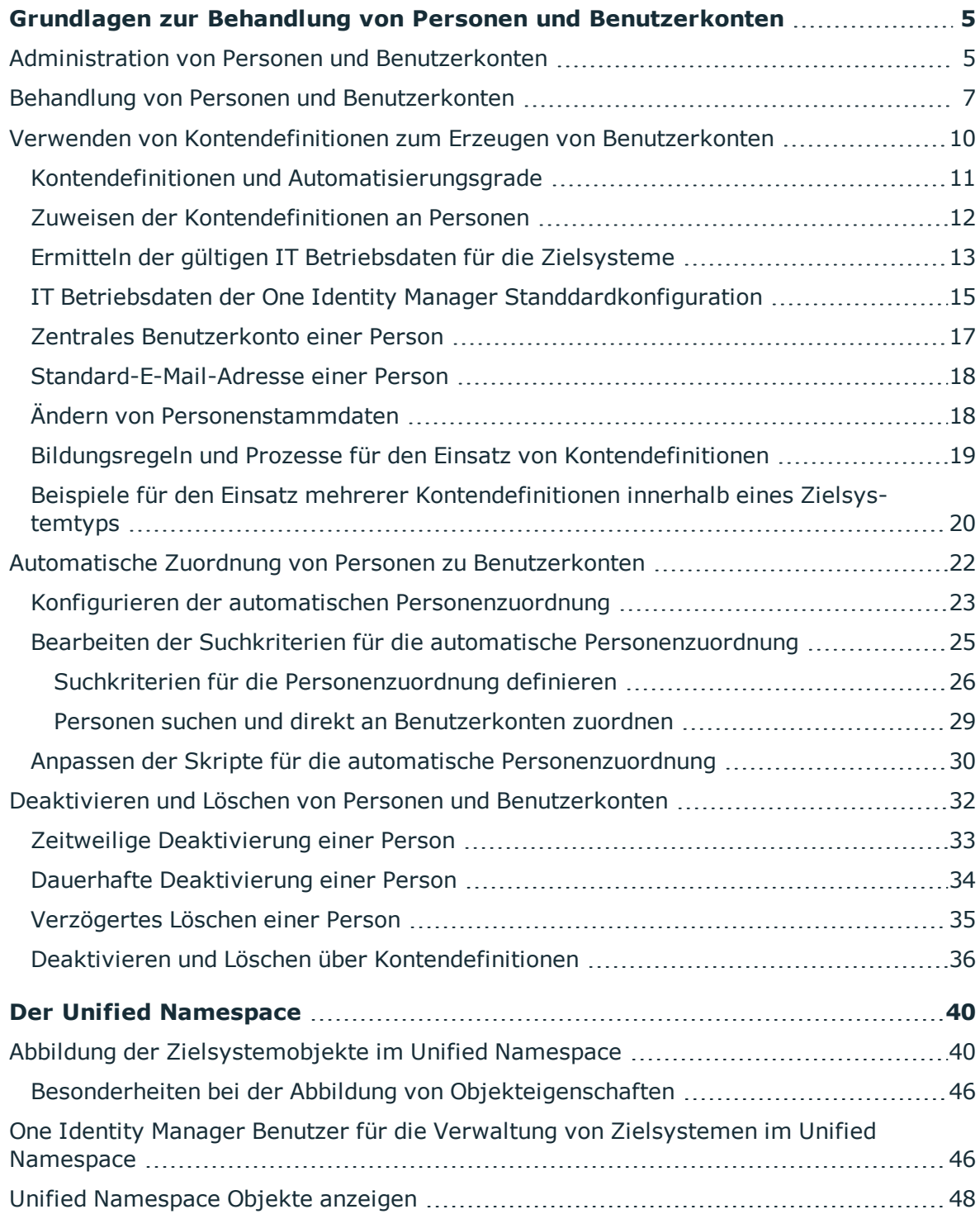

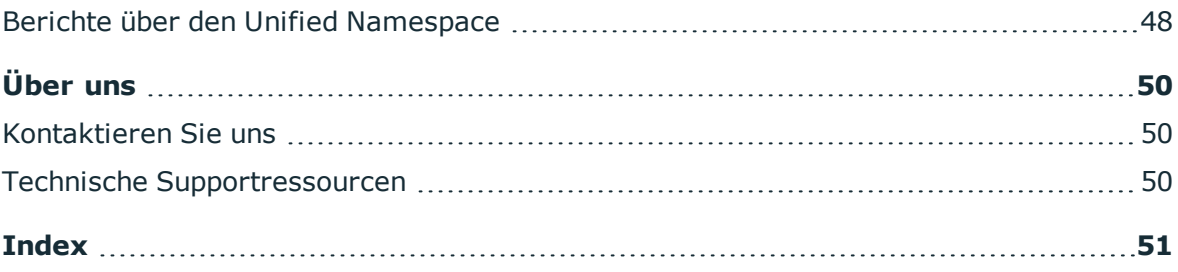

**5**

# <span id="page-4-0"></span>**Grundlagen zur Behandlung von Personen und Benutzerkonten**

Zentraler Bestandteil des One Identity Manager ist die Abbildung von Personen mit ihren Stammdaten sowie den Berechtigungen, über die sie in verschiedenen Zielsystemen verfügen. Zu diesem Zweck können Informationen über Benutzerkonten und Berechtigungen aus den Zielsystemen in die One Identity Manager-Datenbank eingelesen und mit den Personen verbunden werden. Für jede Person kann damit ein Überblick über ihre Berechtigungen in allen angebundenen Zielsystemen gewonnen werden. Der One Identity Manager bietet die Möglichkeit Benutzerkonten und ihre Berechtigungen zu verwalten. Änderungen können in die Zielsysteme provisioniert werden. Die Personen werden so entsprechend ihrer Funktion mit den benötigten Berechtigungen in den angebundenen Zielsystemen versorgt. Regelmäßige Synchronisationsprozesse halten die Daten zwischen den Zielsystemen und der One Identity Manager-Datenbank konsistent.

Da die Anforderungen von Unternehmen zu Unternehmen unterschiedlich sind, bietet der One Identity Manager verschiedene Verfahren zur Versorgung einer Person mit den benötigten Benutzerkonten an. Der One Identity Manager unterstützt die folgenden Vorgehensweisen, um Personen und ihre Benutzerkonten zu verknüpfen:

- Personen erhalten ihre Benutzerkonten automatisch über One Identity Manager Kontendefinitionen.
- Beim Einfügen eines Benutzerkontos in den One Identity Manager wird automatisch eine vorhandene Person ermittelt und zugeordnet oder im Bedarfsfall eine neue Person erstellt.
- Personen und Benutzerkonten werden im One Identity Manager manuell erfasst und einander zugeordnet.

## <span id="page-4-1"></span>**Administration von Personen und Benutzerkonten**

Die Anforderungen an die Benutzerverwaltung in einem Unternehmen sind oft nicht nur in den vorhandenen Zielsystemtypen unterschiedlich, sondern auch in den einzelnen Zielsystemen eines Zielsystemtyps.

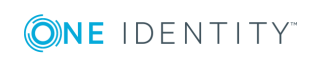

Die Anforderungen an die Administration der Benutzerkonten können beispielsweise folgendermaßen aussehen:

Zielsystemtyp Active Directory mit Microsoft Exchange

- In der Domäne A soll automatisch für jede interne Person ein Benutzerkonto erzeugt werden. Die Informationen zum Container und Homeserver richten sich nach der Abteilung und dem Standort der Person. Jedes Benutzerkonto der Domäne erhält automatisch ein Microsoft Exchange Postfach.
- In der Domäne B werden die Benutzerkonten unabhängig von Personendaten verwaltet. Microsoft Exchange Postfächer können nur über ein Bestellverfahren vergeben werden.

Zielsystemtyp IBM Notes

• Alle Personen der Abteilung "Vertrieb" erhalten automatisch ein IBM Notes Postfach. Die Personen der anderen Abteilungen können ein IBM Notes Postfach bestellen. Die Eigenschaften des IBM Notes Postfaches werden abhängig von der Abteilung der Person ermittelt.

Zielsystemtyp SAP R/3

- Alle Personen der Personalabteilung erhalten automatisch ein Benutzerkonto im SAP Mandanten 101.
- Die Personen der Abteilung "Bestellwesen" erhalten automatisch ein Benutzerkonto im SAP Mandanten 102, sobald ihnen die entsprechende Rolle zugewiesen wurde.
- <sup>l</sup> Die Benutzerkonten für den SAP Mandanten 103 werden ausschließlich über ein Bestellverfahren vergeben.

Für die Zuordnung von Benutzerkonten zu Personen bedient sich der One Identity Manager verschiedener Mechanismen.

#### **Initiale Zuordnung von Benutzerkonten**

Die Benutzerkonten werden durch eine Synchronisation zunächst initial aus einem Zielsystem in den One Identity Manager eingelesen. Dabei kann bereits die automatische Zuordnung der Benutzerkonten zu bestehenden Personen erfolgen. Gegebenenfalls können neue Personen erzeugt werden und den Benutzerkonten zugeordnet werden. Die Kriterien für diese automatische Zuordnung eines Benutzerkontos zu einer Person werden unternehmensspezifisch definiert. Nach einer Prüfung der Benutzerkonten kann über Kontendefinitionen der Umfang der Eigenschaften, die eine Person an ihr Benutzerkonto vererbt, gesteuert werden. Dadurch wird bei Änderungen am System ein Verlust von Benutzerkonten vermieden. Die Prüfung der Benutzerkonten kann manuell oder skriptgesteuert erfolgen.

#### **Zuordnung von Benutzerkonten im laufenden Betrieb**

Um im laufenden Betrieb Benutzerkonten an Personen zu vergeben, verwendet der One Identity Manager Kontendefinitionen. Kontendefinitionen können für jedes Zielsystem der eingesetzten Zielsystemtypen erzeugt werden, beispielsweise für die unterschiedlichen Domänen einer Active Directory-Umgebung oder die einzelnen Mandanten eines SAP R/3- Systems. Um sicherzustellen, dass beispielsweise ein Microsoft Exchange Postfach erst

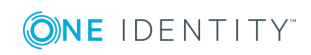

erzeugt wird, wenn auch ein Active Directory Benutzerkonto vorhanden ist, erhalten die Kontendefinitionen eine Priorität.

Durch die direkte Zuweisung der Kontendefinition an eine Person oder durch Zuweisung der Kontendefinition an Abteilungen, Kostenstellen, Standorte oder Geschäftsrollen kann eine Person über die integrierten Vererbungsmechanismen ein Benutzerkonto erhalten. Kontendefinitionen können automatisch an alle Personen eines Unternehmens zugewiesen werden, unabhängig von ihrer Zugehörigkeit zu Abteilungen, Kostenstellen, Standorte oder Geschäftsrollen. Es ist im One Identity Manager möglich die Kontendefinitionen als bestellbare Artikel dem IT Shop zuzuordnen. Der Abteilungsleiter kann dann für seine Mitarbeiter Benutzerkonten über das Web Portal bestellen.

#### **Behandlung der Benutzerkonten und Personendaten bei Deaktivierung**

Der Umgang mit Personendaten, vor allem beim dauerhaften oder zeitweisen Ausscheiden einer Person aus dem Unternehmen, wird in den einzelnen Unternehmen unterschiedlich gehandhabt. Es gibt Unternehmen, die Personendaten nie löschen, sondern diese nur deaktivieren, wenn die Person das Unternehmen verlässt. Andere Unternehmen wollen die Personendaten löschen, jedoch erst dann, wenn sichergestellt ist, dass alle Benutzerkonten der Person gelöscht wurden.

## <span id="page-6-0"></span>**Behandlung von Personen und Benutzerkonten**

Die Anforderungen an die Benutzerverwaltung in einem Unternehmen sind oft nicht nur in den vorhandenen Zielsystemtypen unterschiedlich, sondern auch in den einzelnen Zielsystemen eines Zielsystemtyps. Selbst innerhalb eines Zielsystems kann es für unterschiedliche Benutzergruppen unterschiedliche Regeln geben. So können beispielsweise in den einzelnen Domänen innerhalb einer Active Directory-Umgebung unterschiedliche Regeln zur Vergabe von Benutzerkonten gelten.

Eine Anforderung könnte beispielsweise wie folgt aussehen:

- In der Domäne A werden die Benutzerkonten unabhängig von Personendaten verwaltet.
- In der Domäne B werden die Benutzerkonten mit einer Person verbunden. Es ist jedoch keine Übernahme der Personenstammdaten an die Benutzerkonten erwünscht.
- In der Domäne C soll automatisch für jede interne Person ein Benutzerkonto erzeugt werden. Die Informationen zum Container, Homeserver und Profilserver richten sich nach der Abteilung und dem Standort der Person.

Um die einzelnen Anforderungen an die Benutzerverwaltung zu erfüllen, können die Benutzerkonten zunächst in Kategorien eingeteilt werden:

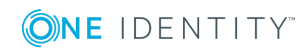

- **· Unlinked** (nicht verbunden): Die Benutzerkonten haben keine Verbindung zur Person.
- **Linked** (verbunden): Die Benutzerkonten haben eine Verbindung zur Person.
- <sup>l</sup> **Linked configured** (verbunden mit Konfiguration der Verbindung): Die Benutzerkonten haben eine Verbindung zur Person. Über eine Kontendefinition und deren Automatisierungsgrade kann die Auswirkung der Verbindung und der Umfang der vererbten Eigenschaften der Person an die Benutzerkonten konfiguriert werden.
- Der One Identity Manager liefert eine Standardkonfiguration mit den Automatisierungsgraden:
	- **· Unmanaged**: Die Benutzerkonten haben eine Zuordnung zur Person, erben jedoch keine weiteren Eigenschaften der Person.
	- <sup>l</sup> **Full managed**: Die Benutzerkonten haben eine Zuordnung zur Person und erben die Eigenschaften der Personen.

Die folgende Abbildung soll die möglichen Übergänge der Benutzerkonten verdeutlichen. Dabei werden die im One Identity Manager integrierten Standardmechanismen zur Personen- und Benutzerkontenverwaltung dargestellt.

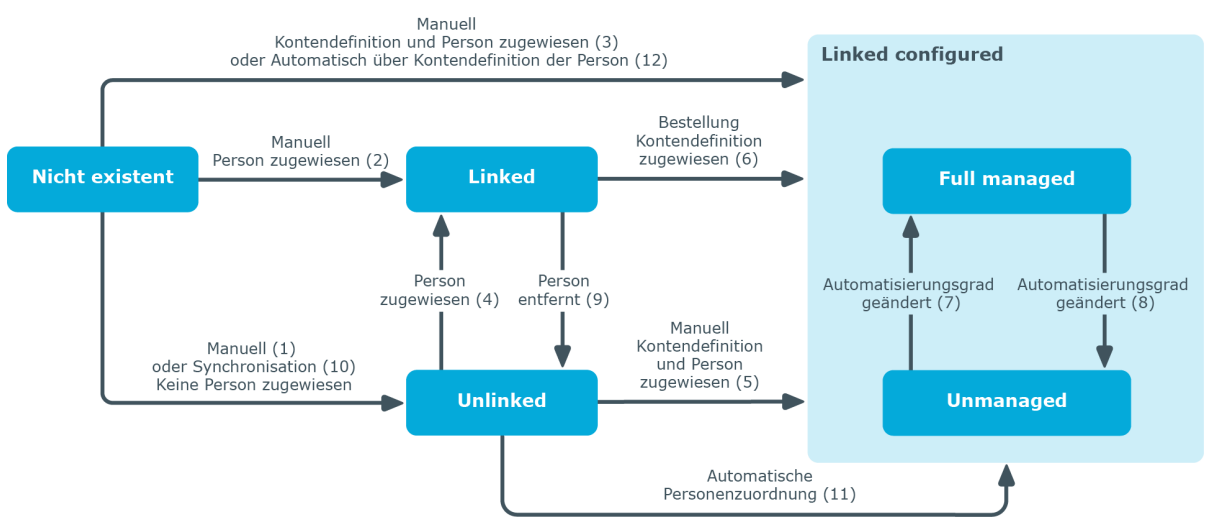

#### **Abbildung 1: Übergangszustände eines Benutzerkontos**

#### **Manuelles Einfügen eines Benutzerkontos**

- <sup>l</sup> Fall 1: Um ein Benutzerkonto unabhängig von Personendaten zu verwalten, wird das Benutzerkonto manuell angelegt und keine Person zugewiesen. Das Benutzerkonto ist nicht mit einer Person verbunden und hat damit den Zustand **Unlinked**.
- <sup>l</sup> Fall 2: Wird das Benutzerkonto bereits beim manuellen Einfügen mit einer Person verbunden geht das Benutzerkonto in den Zustand **Linked** über.
- Fall 3: Wird beim Anlegen des Benutzerkontos bereits eine Person zugewiesen und gleichzeitig eine Kontendefinition zugewiesen, geht das Benutzerkonto in den Zustand **Linked configured** über. Abhängig vom verwendeten

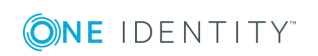

Automatisierungsgrad wird der Zustand **Linked configured: Unmanaged** oder **Linked configured: Full managed** erreicht.

#### **Bearbeiten eines bestehenden Benutzerkontos**

- Fall 4: Wird einem bestehenden Benutzerkonto manuell eine Person zugeordnet, geht das Benutzerkonto aus dem Zustand **Unlinked** in den Zustand **Linked** über.
- Fall 5: Wird einem bestehenden Benutzerkonto manuell eine Person zugeordnet und gleichzeitig eine Kontendefinition zugewiesen, geht das Benutzerkonto aus dem Zustand **Unlinked** in den Zustand **Linked configured** über. Abhängig vom verwendeten Automatisierungsgrad wird der Zustand **Linked configured: Unmanaged** oder **Linked configured: Full managed** erreicht.
- Fall 6: Bei der Inbetriebnahme des One Identity Manager können für bestehende Benutzerkonten, die mit Personen verbunden sind (Zustand **Linked**) IT Shop Bestellungen erzeugt werden. Dabei wird eine Kontendefinition zugewiesen und das Benutzerkonto geht in den Zustand **Linked configured**. Abhängig vom verwendeten Automatisierungsgrad wird der Zustand **Linked configured: Unmanaged** oder **Linked configured: Full managed** erreicht.

#### **Ändern des Automatisierungsgrades**

• Fall 7 und Fall 8: Durch Anpassung des Automatisierungsgrades kann ein bestehendes Benutzerkonto vom Zustand **Linked configured: Unmanaged** in den Zustand **Linked configured: Full managed** übergehen und umgekehrt. Der Automatisierungsgrad kann dabei nur für Benutzerkonten, die mit einer Person verbunden sind, geändert werden.

#### **Entfernen von Personenzuordnungen**

• Fall 9: Durch das Entfernen des Personeneintrages in einem verbundenen Benutzerkonto (**Linked**), geht das Benutzerkonto in den Zustand **Unlinked** über.

HINWEIS: Der Personeneintrag kann von Benutzerkonten im Zustand **Linked configured** nicht entfernt werden, solange die Person die Kontendefinition besitzt. Das Entfernen der Kontendefinition einer Person führt direkt zum Löschen des Benutzerkontos.

#### **Behandlung der Benutzerkonten bei der Synchronisation**

<sup>l</sup> Fall 10: Durch eine Synchronisation der Datenbank mit einem Zielsystem werden die Benutzerkonten immer ohne Personenzuordnung angelegt und haben somit initial den Zustand **Unlinked**. Anschließend kann die Zuweisung von Personen vorgenommen werden. Diese Zuweisung kann manuell oder über die automatische Personenzuordnung per Prozessverarbeitung erfolgen.

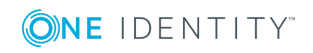

#### **Automatische Personenzuordnung zu bestehenden Benutzerkonten**

<sup>l</sup> Fall 11: An Benutzerkonten im Zustand **Unlinked** kann der One Identity Manager automatisch Personen zuordnen. Wenn dem Zielsystem eine Kontendefinition zugewiesen ist, wird diese Kontendefinition auch an die Personen zugewiesen. Abhängig vom verwendeten Automatisierungsgrad wird der Zustand **Linked configured: Unmanaged** oder **Linked configured: Full managed** erreicht. Die automatische Personenzuordnung kann auf das Einfügen oder Aktualisieren von Benutzerkonten durch eine Synchronisation oder das manuelle Einfügen eines Benutzerkontos folgen. Weitere [Informationen](#page-21-0) finden Sie unter Automatische Zuordnung von Personen zu [Benutzerkonten](#page-21-0) auf Seite 22.

#### **Automatische Erzeugung von Benutzerkonten über Kontendefinitionen**

• Fall 12: Um im laufenden Betrieb Benutzerkonten automatisch an Personen zu vergeben, werden Kontendefinitionen eingesetzt. Hat eine Person noch kein Benutzerkonto im Zielsystem, wird durch die Zuweisung der Kontendefinition an eine Person über die integrierten Vererbungsmechanismen und anschließende Prozessverarbeitung ein neues Benutzerkonto erzeugt. Der Automatisierungsgrad wird angepasst auf den Standardautomatisierungsgrad und das Benutzerkonto hat den Zustand **Linked configured**. Abhängig vom verwendeten Automatisierungsgrad wird der Zustand **Linked configured: Unmanaged** oder **Linked configured: Full managed** erreicht. Weitere Informationen finden Sie unter [Kontendefinitionen](#page-10-0) und [Automatisierungsgrade](#page-10-0) auf Seite 11.

## <span id="page-9-0"></span>**Verwenden von Kontendefinitionen zum Erzeugen von Benutzerkonten**

Um im laufenden Betrieb Benutzerkonten automatisch an Personen zu vergeben, kennt der One Identity Manager Kontendefinitionen. Kontendefinitionen können für jedes Zielsystem erzeugt werden. Hat eine Person noch kein Benutzerkonto in einem Zielsystem, wird durch die Zuweisung der Kontendefinition an eine Person ein neues Benutzerkonto erzeugt.

Aus den Personenstammdaten resultieren die Daten für das Benutzerkonto im jeweiligen Zielsystem. Die Personen müssen ein zentrales Benutzerkonto besitzen. Über die primäre Zuordnung der Person zu einem Standort, einer Abteilung, einer Kostenstelle oder einer Geschäftsrolle und die Zuweisung der IT Betriebsdaten zu diesen Unternehmensstrukturen wird automatisch die Zuteilung der IT Betriebsdaten zum Benutzerkonto der Person geregelt. Die Verarbeitung erfolgt über Bildungsregeln. In der Standardinstallation sind vordefinierte Bildungsregeln zur Ermittlung der benötigten Daten für die Benutzerkonten enthalten. Bei Bedarf können Sie die Bildungsregeln kundenspezifisch anpassen.

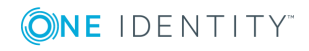

### <span id="page-10-0"></span>**Kontendefinitionen und Automatisierungsgrade**

Eine Kontendefinition legt fest, nach welchen Regeln die IT Betriebsdaten für die Benutzerkonten gebildet werden und welche Standardwerte genutzt werden, wenn keine IT Betriebsdaten über die primären Rollen einer Person ermittelt werden können.

Kontendefinitionen können für jedes Zielsystem der eingesetzten Zielsystemtypen erzeugt werden, beispielsweise für die unterschiedlichen Domänen einer Active Directory-Umgebung oder die einzelnen Mandanten eines SAP R/3-Systems. Eine Kontendefinition ist immer für ein Zielsystem gültig. Für ein Zielsystem können jedoch mehrere Kontendefinitionen definiert werden. Welche Kontendefinition verwendet wird, entscheidet sich beim Erzeugen eines Benutzerkontos für eine Person. Um sicherzustellen, dass beispielsweise ein Microsoft Exchange Postfach erst erzeugt wird, wenn auch ein Active Directory Benutzerkonto vorhanden ist, können Abhängigkeiten zwischen Kontendefinitionen festgelegt werden.

An einer Kontendefinition wird festgelegt, welche Automatisierungsgrade genutzt werden können. Es können mehrere Automatisierungsgrade erstellt werden. Der Automatisierungsgrad entscheidet über den Umfang der vererbten Eigenschaften der Person an ihre Benutzerkonten. So kann beispielsweise eine Person mehrere Benutzerkonten in einem Zielsystem besitzen:

- Standardbenutzerkonto, welches alle Eigenschaften über die Person erbt
- Administratives Benutzerkonto, das zwar mit der Person verbunden ist, aber keine Eigenschaften von der Person erben soll

Der One Identity Manager liefert eine Standardkonfiguration für die Automatisierungsgrade:

- <sup>l</sup> **Unmanaged**: Benutzerkonten mit dem Automatisierungsgrad **Unmanaged** erhalten eine Verbindung zur Person, erben jedoch keine weiteren Eigenschaften. Beim Erstellen eines neuen Benutzerkontos mit diesem Automatisierungsgrad und Zuordnen einer Person werden initial einige der Personeneigenschaften übernommen. Werden die Personeneigenschaften zu einem späteren Zeitpunkt geändert, dann werden diese Änderungen nicht an das Benutzerkonto weitergereicht.
- <sup>l</sup> **Full managed**: Benutzerkonten mit dem Automatisierungsgrad **Full managed** erben definierte Eigenschaften der zugeordneten Person. Beim Erstellen eines neuen Benutzerkontos mit diesem Automatisierungsgrad und Zuordnen einer Person werden initial die Personeneigenschaften übernommen. Werden die Personeneigenschaften zu einem späteren Zeitpunkt geändert, dann werden diese Änderungen an das Benutzerkonto weitergereicht.

HINWEIS: Die Automatisierungsgrade **Full managed** und **Unmanaged** werden in Bildungsregeln ausgewertet. Die mitgelieferten Bildungsregeln können Sie im Designer unternehmensspezifisch anpassen.

Abhängig von Ihren Anforderungen können Sie weitere Automatisierungsgrade definieren. Die Bildungsregeln müssen Sie um die Vorgehensweise für die zusätzlichen Automatisierungsgrade erweitern.

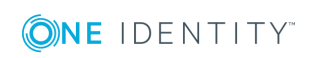

Für jede Kontendefinition wird ein Automatisierungsgrad als Standard festgelegt. Dieser Standardautomatisierungsgrad wird bei der automatischen Erzeugung neuer Benutzerkonten zur Ermittlung der gültigen IT Betriebsdaten genutzt. In den Prozessen der One Identity Manager Standardinstallation wird zunächst überprüft, ob die Person bereits ein Benutzerkonto im Zielsystem der Kontendefinition besitzt. Ist kein Benutzerkonto vorhanden, so wird ein neues Benutzerkonto mit dem Standardautomatisierungsgrad der Kontendefinition erzeugt.

HINWEIS: Ist bereits ein Benutzerkonto vorhanden und ist es deaktiviert, dann wird dieses Benutzerkonto entsperrt. Den Automatisierungsgrad des Benutzerkontos müssen Sie in diesem Fall nachträglich ändern.

Für jede Kontendefinition wird festgelegt, wie sich die zeitweilige Deaktivierung, die dauerhafte Deaktivierung, das Löschen und die Sicherheitsgefährdung einer Person auf Zuweisung der Kontendefinition selbst auswirken soll.

- Solange eine Kontendefinition für eine Person wirksam ist, behält die Person ihre verbundenen Benutzerkonten. Die Zuweisung von Kontendefinitionen an deaktivierte Personen kann beispielsweise gewünscht sein, um bei späterer Aktivierung der Person sicherzustellen, das sofort alle erforderlichen Berechtigungen ohne Zeitverlust zur Verfügung stehen.
- <sup>l</sup> Ist die Zuweisung einer Kontendefinition nicht mehr wirksam oder wird die Kontendefinition von der Person entfernt, dann wird das Benutzerkonto, das aus dieser Kontendefinition entstanden ist, gelöscht.

Zusätzlich wird für jeden Automatisierungsgrad festgelegt, wie sich die zeitweilige Deaktivierung, die dauerhafte Deaktivierung, das Löschen und die Sicherheitsgefährdung einer Person auf ihre Benutzerkonten und die Gruppenmitgliedschaften auswirken soll.

- Um die Berechtigungen zu entziehen, wenn eine Person deaktiviert, gelöscht oder als sicherheitsgefährdend eingestuft wird, können die Benutzerkonten der Person gesperrt werden. Wird die Person zu einem späteren Zeitpunkt wieder aktiviert, werden ihre Benutzerkonten ebenfalls wieder freigeschaltet.
- Zusätzlich kann die Vererbung der Gruppenmitgliedschaften definiert werden. Die Unterbrechung der Vererbung kann beispielsweise gewünscht sein, wenn die Benutzerkonten einer Person gesperrt sind und somit auch nicht in Gruppen Mitglied sein dürfen. Während dieser Zeit sollen keine Vererbungsvorgänge für diese Personen berechnet werden. Bestehende Gruppenmitgliedschaften werden dann gelöscht!

### <span id="page-11-0"></span>**Zuweisen der Kontendefinitionen an Personen**

Kontendefinitionen werden an die Personen des Unternehmens zugewiesen.

Das Standardverfahren für die Zuweisung von Kontendefinitionen an Personen ist die indirekte Zuweisung. Die Kontendefinitionen werden an die Abteilungen, Kostenstellen, Standorte oder Geschäftsrollen zugewiesen. Die Personen werden gemäß ihrer Funktion im Unternehmen in diese Abteilungen, Kostenstellen, Standorte oder Geschäftsrollen

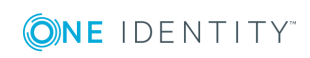

eingeordnet und erhalten so ihre Kontendefinitionen. Um auf Sonderanforderungen zu reagieren, können einzelne Kontendefinitionen direkt an Personen zugewiesen werden.

Kontendefinitionen können automatisch an alle Personen eines Unternehmens zugewiesen werden. Es ist möglich, die Kontendefinitionen als bestellbare Produkte dem IT Shop zuzuordnen. Der Abteilungsleiter kann dann für seine Mitarbeiter Benutzerkonten über das Web Portal bestellen. Zusätzlich ist es möglich, Kontendefinitionen in Systemrollen aufzunehmen. Diese Systemrollen können über hierarchische Rollen oder direkt an Personen zugewiesen werden oder als Produkte in den IT Shop aufgenommen werden.

### <span id="page-12-0"></span>**Ermitteln der gültigen IT Betriebsdaten für die Zielsysteme**

Um für eine Person Benutzerkonten mit dem Automatisierungsgrad **Full managed** zu erzeugen, müssen die benötigten IT Betriebsdaten ermittelt werden. Welche IT Betriebsdaten für welches Zielsystem konkret verwendet werden sollen, wird an den Geschäftsrollen, Abteilungen, Kostenstellen oder Standorten definiert. Einer Person wird eine eine primäre Geschäftsrolle, eine primäre Abteilung, eine primäre Kostenstelle oder ein primärer Standort zugeordnet. Abhängig von dieser Zuordnung werden die gültigen IT Betriebsdaten ermittelt und für die Erstellung des Benutzerkontos verwendet. Können über die primären Rollen keine gültigen IT Betriebsdaten ermittelt werden, werden die Standardwerte verwendet.

Die Prozessabläufe für die automatische Zuordnung der IT Betriebsdaten zu den Benutzerkonten einer Person innerhalb des One Identity Manager sollen anhand der nachfolgenden Abbildung veranschaulicht werden.

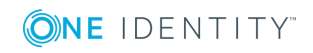

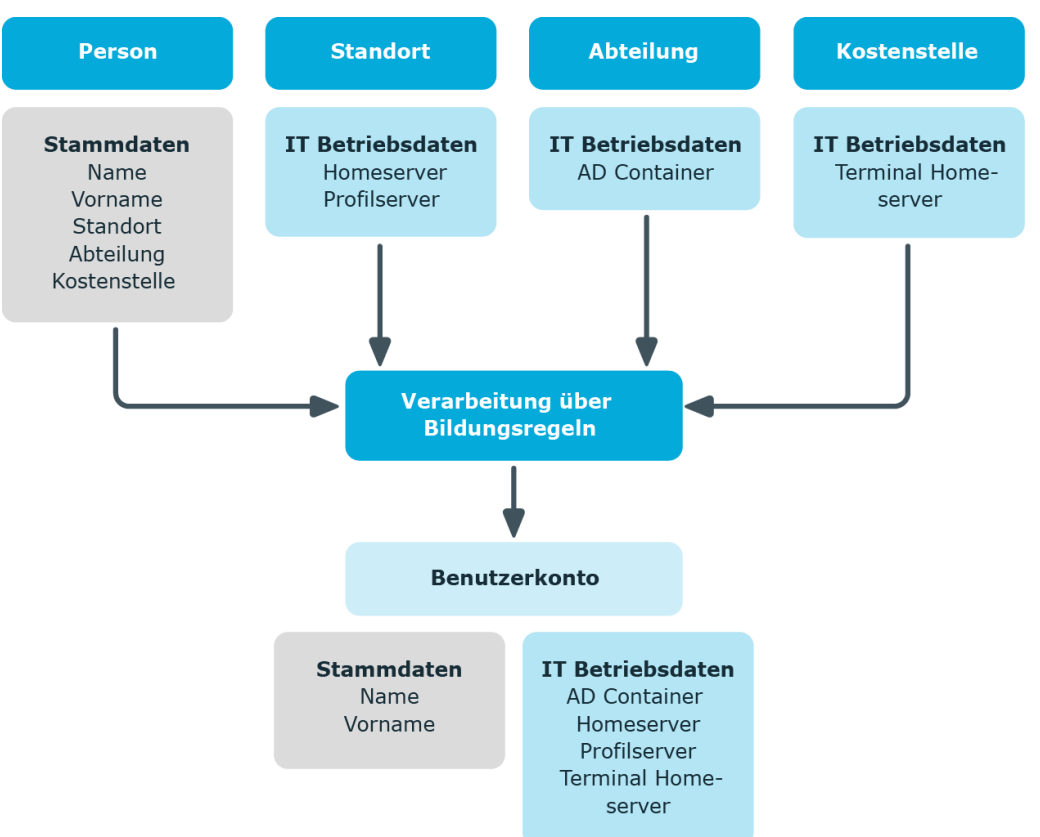

#### **Abbildung 2: Abbildung der IT Betriebsdaten auf ein Benutzerkonto**

Wenn in einem Zielsystem mehrere Kontendefinitionen für die Abbildung der Benutzerkonten verwendet werden, können Sie die IT Betriebsdaten auch direkt für eine konkrete Kontendefinition festlegen.

#### **Beispiel**

In der Regel erhält jede Person der Abteilung A ein Standardbenutzerkonto in der Domäne A. Zusätzlich erhalten einige Personen der Abteilung A administrative Benutzerkonten in der Domäne A.

Erstellen Sie eine Kontendefinition A für die Standardbenutzerkonten der Domäne A und eine Kontendefinition B für die administrativen Benutzerkonten der Domäne A. In der Abbildungsvorschrift der IT Betriebsdaten für die Kontendefinitionen A und B legen Sie die Eigenschaft "Abteilung" zur Ermittlung der gültigen IT Betriebsdaten fest.

Für die Abteilung A legen Sie die wirksamen IT Betriebsdaten für die Domäne A fest. Diese IT Betriebsdaten werden für die Standardbenutzerkonten verwendet. Zusätzlich legen Sie für die Abteilung A die wirksamen IT Betriebsdaten für die

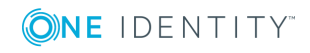

One Identity Manager 8.1.4 Administrationshandbuch für das Zielsystem-Basismodul Kontendefinition B fest. Diese IT Betriebsdaten werden für administrative Benutzerkonten verwendet.

### <span id="page-14-0"></span>**IT Betriebsdaten der One Identity Manager Standdardkonfiguration**

Die IT Betriebsdaten, die in der Standardkonfiguration des One Identity Manager für das automatische Erzeugen oder Ändern von Benutzerkonten und Postfächer für eine Person in den Zielsystemen verwendet werden, sind in der nachfolgenden Tabelle aufgeführt.

HINWEIS: Die IT Betriebsdaten sind abhängig vom Zielsystem und sind in den One Identity Manager Modulen enthalten. Die Daten stehen erst zur Verfügung, wenn die Module installiert sind.

| Zielsystemtyp           | <b>IT Betriebsdaten</b>      |
|-------------------------|------------------------------|
| <b>Active Directory</b> | Container                    |
|                         | Homeserver                   |
|                         | Profilserver                 |
|                         | <b>Terminal Homeserver</b>   |
|                         | <b>Terminal Profilserver</b> |
|                         | Gruppen erbbar               |
|                         | Identität                    |
|                         | Privilegiertes Benutzerkonto |
| Microsoft Exchange      | Postfachdatenbank            |
| LDAP                    | Container                    |
|                         | Gruppen erbbar               |
|                         | Identität                    |
|                         | Privilegiertes Benutzerkonto |

**Tabelle 1: Zielsystemtyp-abhängige IT Betriebsdaten**

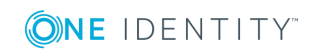

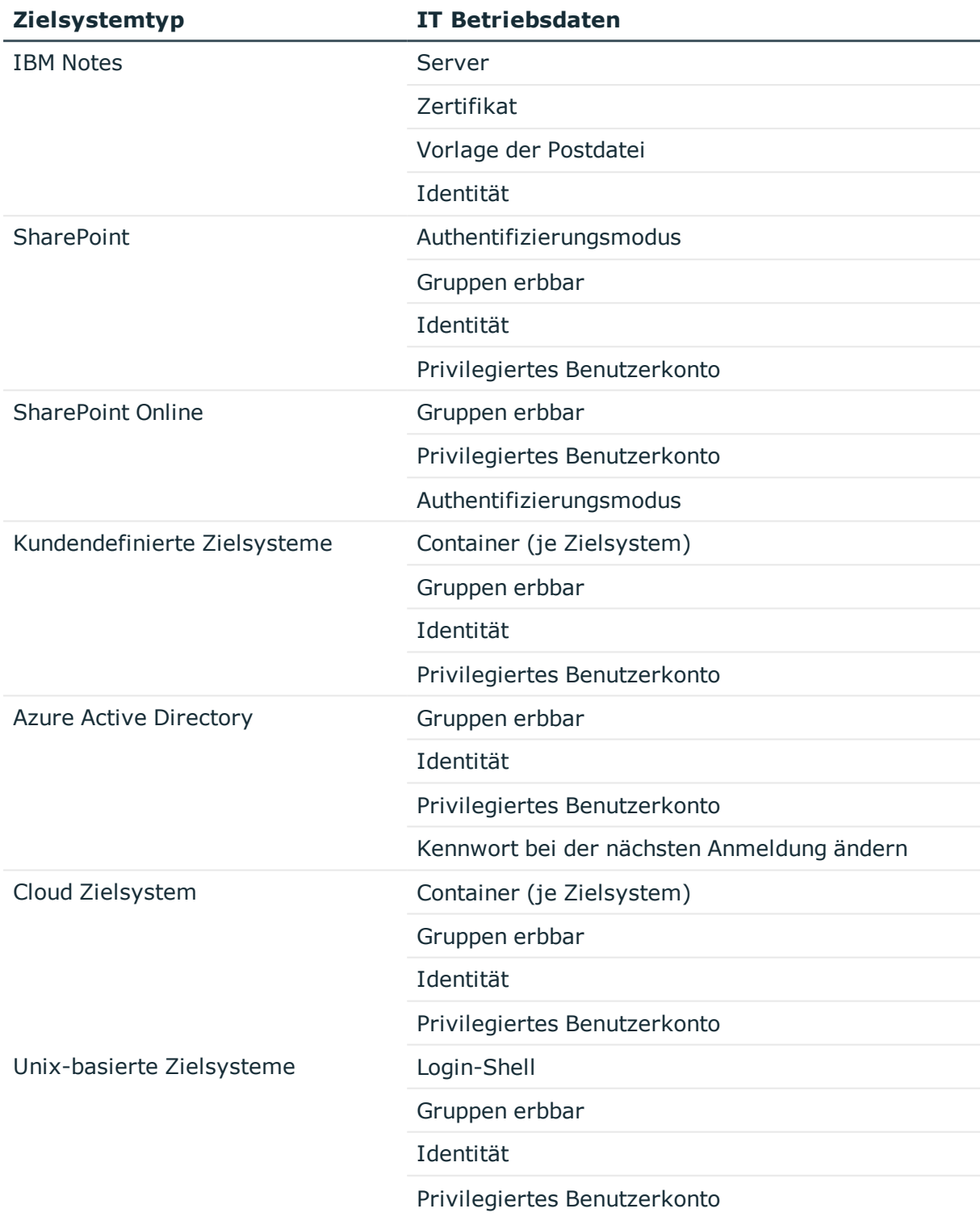

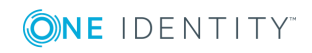

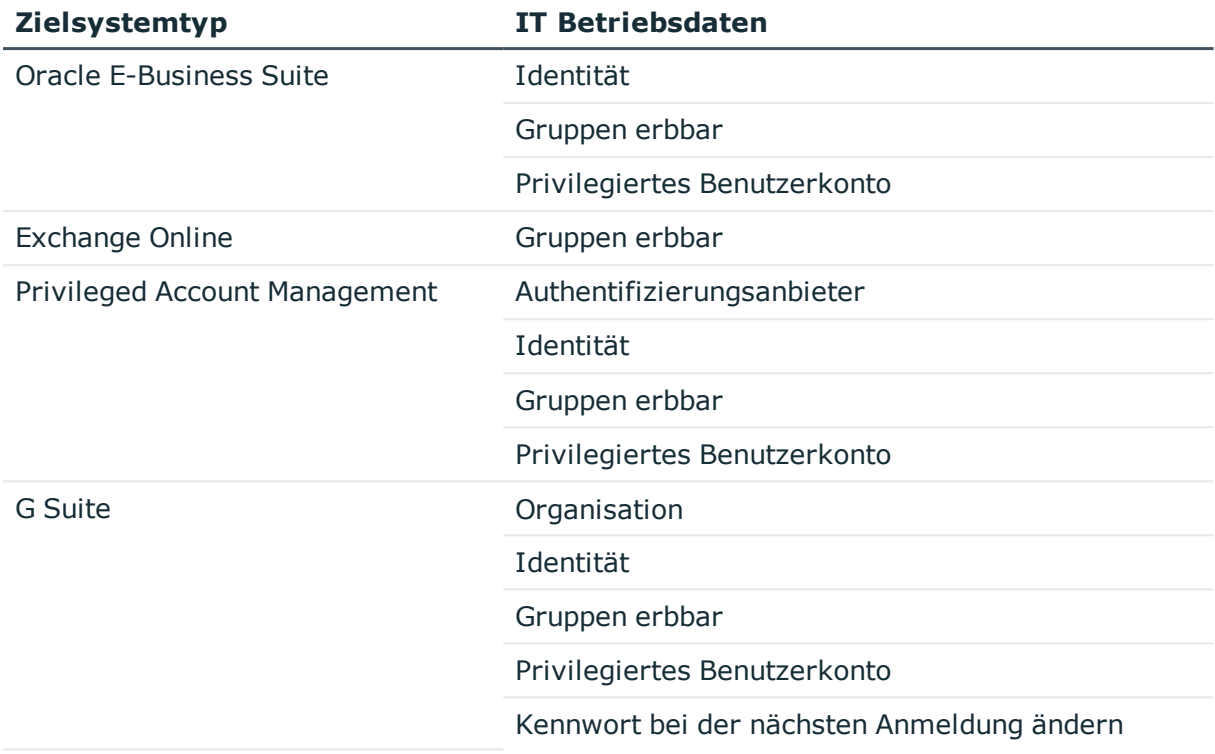

### <span id="page-16-0"></span>**Zentrales Benutzerkonto einer Person**

#### **Tabelle 2: Konfigurationsparameter für die Bildung der zentralen Benutzerkonten**

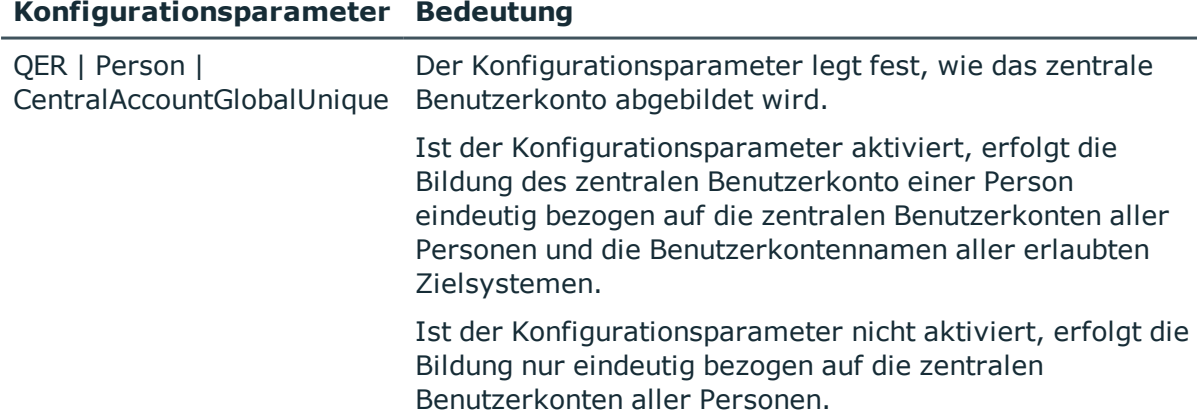

Das zentrale Benutzerkonto einer Person wird zur Bildung des Anmeldenamens der Benutzerkonten in den aktivierten Zielsystemen herangezogen. Das zentrale Benutzerkonto wird weiterhin bei der Anmeldung an den Werkzeugen des One Identity Manager genutzt. In der Standardinstallation des One Identity Manager wird das zentrale Benutzerkonto aus dem Vornamen und dem Nachnamen der Person gebildet. Ist nur eine dieser Eigenschaften bekannt, wird diese zur Bildung des zentralen Benutzerkontos

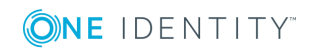

genutzt. Der One Identity Manager prüft in jedem Fall, ob es bereits ein zentrales Benutzerkonto mit dem ermittelten Wert gibt. Ist dies der Fall, wird eine fortlaufende Nummerierung, beginnend mit 1, an den ursprünglichen Wert angehängt.

| <b>Vorname</b> | <b>Nachname</b> | <b>Zentrales Benutzerkonto</b> |
|----------------|-----------------|--------------------------------|
| Clara          |                 | <b>CLARA</b>                   |
|                | <b>Harris</b>   | <b>HARRIS</b>                  |
| Clara          | Harris          | <b>CLARAH</b>                  |
| Clara          | Harrison        | CLARAH1                        |

**Tabelle 3: Beispiel für die Bildung des zentralen Benutzerkontos**

#### **Verwandte Themen**

- **[Standard-E-Mail-Adresse](#page-17-0) einer Person auf Seite 18**
- Ändern von [Personenstammdaten](#page-17-1) auf Seite 18

### <span id="page-17-0"></span>**Standard-E-Mail-Adresse einer Person**

Die Standard-E-Mail-Adresse der Person wird auf die Postfächer in den aktivierten Zielsystemen abgebildet. In der Standardinstallation des One Identity Manager wird die Standard-E-Mail-Adresse aus dem zentralen Benutzerkonto der Person und der Standardmaildomäne der aktivierten Zielsysteme gebildet.

Die Standardmaildomäne wird aus dem Konfigurationsparameter **QER | Person | DefaultMailDomain** ermittelt.

• Aktivieren Sie im Designer den Konfigurationsparameter und tragen Sie die Bezeichnung der Standardmaildomäne als Wert ein.

#### **Verwandte Themen**

- **Jentrales [Benutzerkonto](#page-16-0) einer Person auf Seite 17**
- Ändern von [Personenstammdaten](#page-17-1) auf Seite 18

### <span id="page-17-1"></span>**Ändern von Personenstammdaten**

Nachfolgend wird nur auf die Personenstammdaten eingegangen, deren Änderungen in der One Identity Manager Standardinstallation Auswirkungen auf die Benutzerkonten einer Person mit dem Automatisierungsgrad **Full managed** haben.

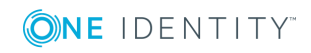

#### **Allgemeine Änderungen**

Dieser Prozess betrifft alle Änderungen der Daten in Bezug auf Telefonnummer, Faxnummer, Mobiltelefon, Straße, PLZ oder Ort einer Person und ändert die Daten in den Benutzerkonten der Zielsysteme, die der Person zugeordnet sind, sofern diese Daten im jeweiligen Zielsystem abgebildet sind.

#### **Namensänderung einer Person**

Namensänderungen einer Person beeinflussen die Bildung des zentralen Benutzerkontos einer Person. Nach der Bildungsregel wird aus Vorname und Nachname das zentrale Benutzerkonto gebildet. Das zentrale Benutzerkonto wird in einigen Zielsystemen als Vorlage für die Bildung der Anmeldenamens der Benutzerkonten verwendet wird. Weitere überschreibende Bildungsregeln steuern bei der Anlage eines Benutzerkontos beispielsweise die Bildung für das Homeverzeichnis und das Profilverzeichnis aus dem zentralen Benutzerkonto, die auch bei Namensänderungen angepasst werden.

#### **Innerbetrieblicher Wechsel einer Person**

Der innerbetriebliche Wechsel wird über die Änderungen des Standortes oder der Abteilung gesteuert. Im One Identity Manager werden damit die administrativen Abläufe für die Veränderung der zielsystemabhängigen IT Betriebsdaten, beispielsweise Domäne, Homeserver oder Profilserver, automatisiert. Aufgrund der systembedingten Unterschiede der Zielsysteme hinsichtlich der notwendigen Aktionen für einen Abteilungswechsel gibt es für jedes Zielsystem andere Subprozesse.

#### **Verwandte Themen**

- Zentrales [Benutzerkonto](#page-16-0) einer Person auf Seite 17
- [Standard-E-Mail-Adresse](#page-17-0) einer Person auf Seite 18

### <span id="page-18-0"></span>**Bildungsregeln und Prozesse für den Einsatz von Kontendefinitionen**

Zur Abbildung der IT Betriebsdaten werden nur die Eigenschaften der Benutzerkonten angeboten, die in der Bildungsregel das Skript TSB\_ITDataFromOrg verwenden. Wenn Sie von der Standardinstallation abweichende oder zusätzliche Eigenschaften verwenden wollen, erstellen Sie kundenspezifische Bildungsregeln unter Verwendung dieses Skriptes.

In der Standardinstallation des One Identity Manager ist pro Zielsystemtyp jeweils ein Prozess für die Erstellung von Benutzerkonten über Kontendefinitionen enthalten. Diese Prozesse können Sie als Kopiervorlagen für die unternehmensspezifische Erweiterungen des Verhaltens nutzen.

HINWEIS: Die Prozesse sind in den One Identity Manager Modulen definiert und stehen erst zur Verfügung, wenn die Module installiert sind.

Der Name der Prozesse ist folgendermaßen aufgebaut:

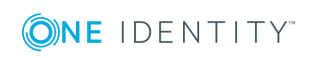

<MMM> PersonHasTSBAccountDef Autocreate <Benutzerkontentabelle>

wobei:

<MMM> = Kennung des Moduls

<Benutzerkontentabelle> = Tabelle, in der die Benutzerkonten des Zielsystemtyps abgebildet werden

### <span id="page-19-0"></span>**Beispiele für den Einsatz mehrerer Kontendefinitionen innerhalb eines Zielsystemtyps**

Sollen in einem Zielsystemtyp mehrere Zielsysteme über Kontendefinitionen verwaltet werden, muss pro Zielsystem eine separate Kontendefinition eingerichtet werden. Bei Zuweisung beider Kontendefinitionen an die Person wird durch die anschließende Skriptund Prozessverarbeitung dafür gesorgt, dass die Person ihre Benutzerkonten in beiden Zielsystemen erhält.

#### **Beispiel 1**

In einer Active Directory-Umgebung existieren zwei Domänen. Die Personen können nur in einer der beiden Domänen ein Benutzerkonto besitzen. Anhand der IT Betriebsdaten der Abteilung einer Person wird entschieden, ob das Benutzerkonto in Domäne A oder in Domäne B erstellt wird.

Erstellen Sie eine Kontendefinition A für die Domäne A und eine Kontendefinition B für die Domäne B und weisen Sie den Automatisierungsgrad **Full managed** zu. Dieser Automatisierungsgrad nutzt zur Ermittlung der IT Betriebsdaten die Standardbildungsregeln des One Identity Manager. In der Abbildungsvorschrift der IT Betriebsdaten für beide Kontendefinitionen legen Sie die Eigenschaft "Abteilung" zur Ermittlung der gültigen IT Betriebsdaten fest.

Gehört die Person zur Abteilung A, dann erhält Sie, beispielsweise per dynamischer Zuweisung, die Kontendefinition A und daraus resultierend ein Benutzerkonto in Domäne A. Gehört die Person zur Abteilung B, dann wird ihr die Kontendefinition B zugeteilt und sie erhält ein Benutzerkonto in Domäne B.

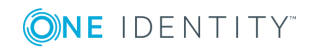

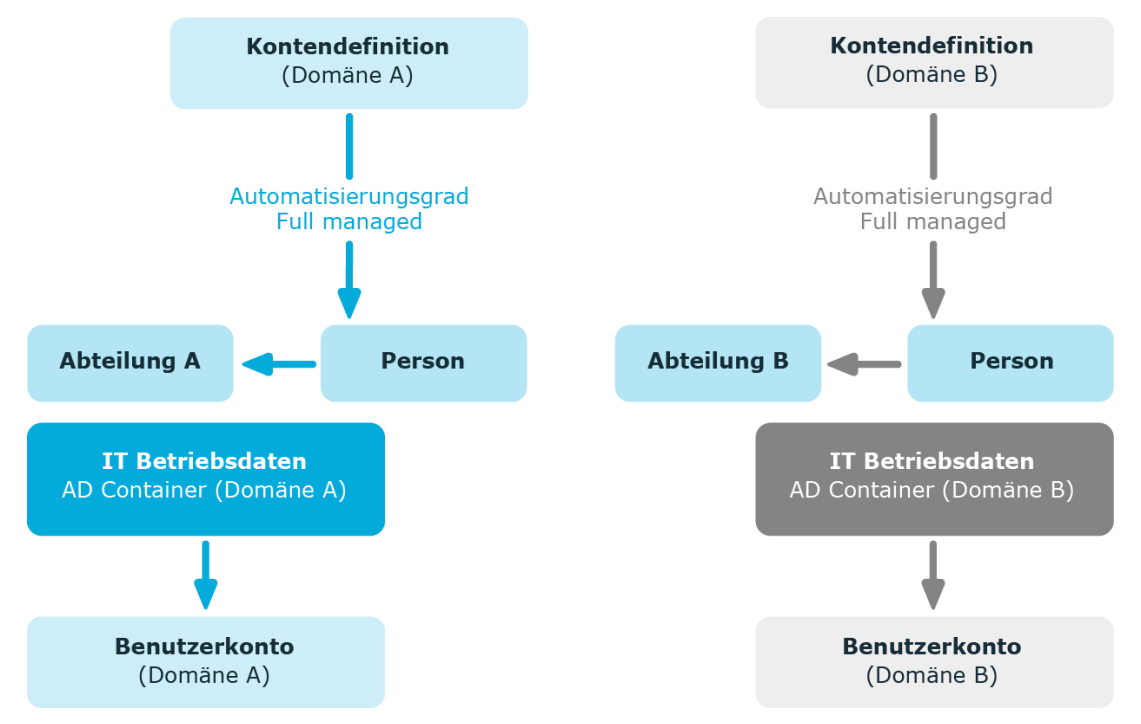

#### **Abbildung 3: Erzeugung von Benutzerkonten anhand von Kontendefinitionen**

#### **Beispiel 2**

In einer Active Directory-Umgebung existieren zwei Domänen. Die Personen können in beiden Domänen ein Benutzerkonto besitzen. Das Benutzerkonto in Domäne A erhält die IT Betriebsdaten über die Abteilung einer Person. Das Benutzerkonto in Domäne B erhält die IT Betriebsdaten über die primäre Geschäftsrolle einer Person.

Erstellen Sie eine Kontendefinition A für die Domäne A und eine Kontendefinition B für die Domäne B und weisen Sie den Automatisierungsgrad **Full managed** zu. Der Automatisierungsgrad **Full managed** nutzt zur Ermittlung der IT Betriebsdaten die Standardbildungsregeln des One Identity Manager. In der Abbildungsvorschrift der IT Betriebsdaten für Kontendefinition A legen Sie die Eigenschaft "Abteilung" zur Ermittlung der gültigen IT Betriebsdaten fest. In der Abbildungsvorschrift der IT Betriebsdaten für Kontendefinition B legen Sie die Eigenschaft "Geschäftsrolle" zur Ermittlung der gültigen IT Betriebsdaten fest.

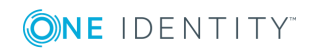

One Identity Manager 8.1.4 Administrationshandbuch für das Zielsystem-Basismodul

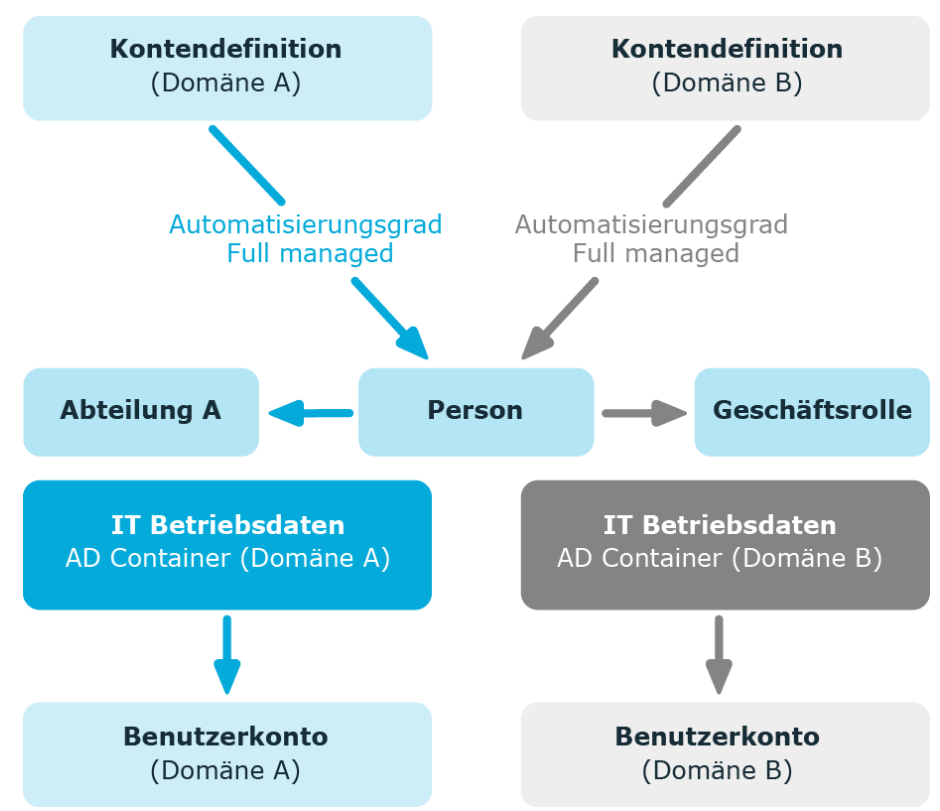

**Abbildung 4: Erzeugung von Benutzerkonten anhand von Kontendefinitionen**

## <span id="page-21-0"></span>**Automatische Zuordnung von Personen zu Benutzerkonten**

Durch die automatische Personenzuordnung können

- vorhandene Personen an Benutzerkonten zugeordnet werden
- Personenstammdaten anhand vorhandener Benutzerkonten erzeugt werden

Durch eine Synchronisation werden die Benutzerkonten zunächst initial aus einem Zielsystem in den One Identity Manager eingelesen. Durch anschließende Skript- und Prozessverarbeitung kann die automatische Zuordnung der Benutzerkonten zu bestehenden Personen erfolgen. Gegebenenfalls können neue Personen anhand vorhandener Benutzerkonten erzeugt und den Benutzerkonten zugeordnet werden. Dieses Vorgehen ist jedoch nicht das Standardverfahren für den One Identity Manager. Das Verfahren können Sie einsetzen, um bei der Synchronisation aus den bereits vorhandenen Benutzerkonten eines Zielsystems Personendatensätze zu erstellen.

Schalten Sie das Verfahren im laufenden Betrieb ein, dann erfolgt ab diesem Zeitpunkt die automatische Zuordnung der Personen zu Benutzerkonten. Deaktivieren Sie das Verfahren zu einem späteren Zeitpunkt wieder, wirkt sich diese Änderung nur auf Benutzerkonten

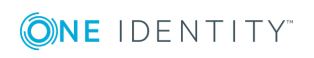

aus, die ab diesem Zeitpunkt angelegt oder aktualisiert werden. Bereits vorhandene Zuordnungen von Personen zu Benutzerkonten bleiben bestehen.

Die Kriterien für die automatische Zuordnung eines Benutzerkontos zu einer Person werden unternehmensspezifisch definiert. Personen können bei Bedarf anhand einer Vorschlagsliste direkt an vorhandene Benutzerkonten zugeordnet werden.

Führen Sie folgende Aktionen aus, damit Personen automatisch zugeordnet werden können:

- Aktivieren Sie im Designer die Konfigurationsparameter für die automatische Zuordnung der Personen zu Benutzerkonten und wählen Sie den gewünschten Modus aus.
- Definieren Sie die Suchkriterien für die Personenzuordnung.
- Sollen durch die automatische Personenzuordnung verwaltete Benutzerkonten (Zustand **Linked configured**) entstehen, dann weisen Sie dem Zielsystem eine Kontendefinition zu. Stellen Sie sicher, dass der Automatisierungsgrad, der verwendet werden soll, als Standardautomatisierungsgrad eingetragen ist.

Ist keine Kontendefinition am Zielsystem angegeben, werden die Benutzerkonten nur mit der Person verbunden (Zustand **Linked**). Dies ist beispielsweise bei der initialen Synchronisation der Fall.

#### **Verwandte Themen**

- Behandlung von Personen und [Benutzerkonten](#page-6-0) auf Seite 7
- Konfigurieren der automatischen [Personenzuordnung](#page-22-0) auf Seite 23
- Bearbeiten der Suchkriterien für die automatische [Personenzuordnung](#page-24-0) auf Seite 25
- Anpassen der Skripte für die automatische [Personenzuordnung](#page-29-0) auf Seite 30

### <span id="page-22-0"></span>**Konfigurieren der automatischen Personenzuordnung**

In der One Identity Manager Standardinstallation wird die automatische Zuordnung von Personen zu Benutzerkonten über Konfigurationsparameter gesteuert und ist somit global für einen Zielsystemtyp wirksam. Es wird dabei zwischen dem Verhalten bei Synchronisationen und dem Standardverhalten unterschieden.

#### HINWEIS:

Für die Synchronisation gilt:

• Die automatische Personenzuordnung wirkt, wenn Benutzerkonten neu angelegt oder aktualisiert werden.

Außerhalb der Synchronisation gilt:

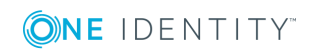

• Die automatische Personenzuordnung wirkt, wenn Benutzerkonten neu angelegt werden.

HINWEIS: Die Konfigurationsparameter sind in den One Identity Manager Modulen enthalten und stehen zur Verfügung, wenn die Module installiert sind.

Konfigurationsparameter für die automatische Personenzuordnung:

- TargetSystem | <Zielsystemtyp> | PersonAutoDefault
- TargetSystem | <Zielsystemtyp> | PersonAutoFullSync

Jeder Konfigurationsparameter kennt die zulässigen Modi:

- **NO:** Es erfolgt keine automatische Zuordnung einer Person zum Benutzerkonto. Dies ist der Standardwert, der auch abgebildet wird, wenn der Konfigurationsparameter nicht aktiv ist.
- **· SEARCH**: Ist dem Benutzerkonto keine Person zugeordnet, so wird anhand definierter Kriterien nach der passenden Person gesucht und die gefundene Person dem Benutzerkonto zugeordnet. Wird keine Person gefunden, so wird auch keine neue Person angelegt.
- **CREATE:** Ist dem Benutzerkonto keine Person zugeordnet, wird immer eine neue Person angelegt, einige Eigenschaften initialisiert und die Person dem Benutzerkonto zugeordnet.

HINWEIS: Dieser Modus steht nicht für alle Zielsystemtypen zur Verfügung.

<sup>l</sup> **SEARCH AND CREATE**: Ist dem Benutzerkonto keine Person zugeordnet, wird anhand definierter Kriterien nach einer passenden Person gesucht und die gefundene Person dem Benutzerkonto zugeordnet. Wird keine Person gefunden, so werden eine neue Person angelegt, einige Eigenschaften initialisiert und die Person dem Benutzerkonto zugeordnet.

HINWEIS: Dieser Modus steht nicht für alle Zielsystemtypen zur Verfügung.

Wird durch den eingesetzten Modus ein Benutzerkonto mit einer Person verbunden, so erhält das Benutzerkonto durch interne Verarbeitung den Standardautomatisierungsgrad der Kontendefinition, die am Zielsystem des Benutzerkontos eingetragen ist. Diesen Automatisierungsgrad können Sie nachträglich ändern.

#### HINWEIS:

Im Anschluss an eine Synchronisation werden in der Standardinstallation automatisch für die Benutzerkonten Personen erzeugt. Ist zum Zeitpunkt der Synchronisation noch keine Kontendefinition für das Zielsystem bekannt, werden die Benutzerkonten mit den Personen verbunden. Es wird jedoch noch keine Kontendefinition zugewiesen. Die Benutzerkonten sind somit im Zustand **Linked** (verbunden).

Um die Benutzerkonten über Kontendefinitionen zu verwalten, weisen Sie diesen Benutzerkonten eine Kontendefinition und einen Automatisierungsgrad zu.

#### *Um die Benutzerkonten über Kontendefinitionen zu verwalten*

- 1. Erstellen Sie eine Kontendefinition.
- 2. Weisen Sie dem Zielsystem die Kontendefinition zu.

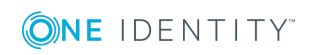

- 3. Weisen Sie den Benutzerkonten im Zustand **Linked** (verbunden) die Kontendefinition zu. Es wird der Standardautomatisierungsgrad der Kontendefinition für das Benutzerkonto übernommen.
	- a. Wählen Sie im Manager die Kategorie **Kundendefinierte Zielsysteme | <Zielsystem> | Benutzerkonten | Verbunden aber nicht konfiguriert | <Zielsystem>**.
	- b. Wählen Sie die Aufgabe **Kontendefinition an verbundene Benutzerkonten zuweisen**.
	- c. Wählen Sie in der Auswahlliste **Kontendefinition** die Kontendefinition.
	- d. Wählen Sie die Benutzerkonten, die die Kontendefinition erhalten sollen.
	- e. Speichern Sie die Änderungen.

In den Zielsystemtyp-abhängigen Insert/Update-Prozessen der One Identity Manager Standardinstallation werden die Konfigurationsparameter ausgewertet und so der auszuführende Modus ermittelt. Die Namen der entsprechenden Prozessschritte lauten Search and Create Person for Account und Search and Create Person for Account (Fullsync). Um die automatische Personenzuordnung in den einzelnen Zielsystemen eines Zielsystemtyps, beispielsweise den einzelnen Domänen einer Active Directory-Umgebung, unterschiedlich einzusetzen, können Sie diese Prozessschritte als Vorlage nutzen.

### <span id="page-24-0"></span>**Bearbeiten der Suchkriterien für die automatische Personenzuordnung**

Die Kriterien für die Personenzuordnung werden an den Zielsystemen definiert. Dabei legen Sie fest, welche Eigenschaften eines Benutzerkontos mit welchen Eigenschaften einer Person übereinstimmen müssen, damit die Person dem Benutzerkonto zugeordnet werden kann. Die Suchkriterien können Sie durch Formatdefinitionen weiter einschränken. Das zusammengestellte Suchkriterium wird in XML-Notation in die Spalte **Suchkriterien für die automatische Personenzuordnung** (AccountToPersonMatchingRule) der Zielsystem-Tabelle geschrieben.

Suchkriterien werden bei der automatischen Zuordnung von Personen zu Benutzerkonten ausgewertet. Darüber hinaus können Sie anhand der Suchkriterien eine Vorschlagsliste für die Personenzuordnung an Benutzerkonten erzeugen und die Zuordnung direkt ausführen.

HINWEIS: Bei der Zuordnung der Personen zu Benutzerkonten anhand der Suchkriterien erhalten die Benutzerkonten den Standardautomatisierungsgrad der Kontendefinition, die am Zielsystem des Benutzerkontos eingetragen ist. Abhängig davon, wie das Verhalten des verwendeten Automatisierungsgrades definiert ist, können Eigenschaften der Benutzerkonten angepasst werden.

Für administrative Benutzerkonten wird empfohlen, die Zuordnung nicht anhand der Suchkriterien vorzunehmen. Ordnen Sie Personen zu administrativen Benutzerkonten über die Aufgabe **Stammdaten bearbeiten** am jeweiligen Benutzerkonto zu.

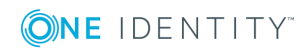

#### **Detaillierte Informationen zum Thema**

- Suchkriterien für die [Personenzuordnung](#page-25-0) definieren auf Seite 26
- Personen suchen und direkt an [Benutzerkonten](#page-28-0) zuordnen auf Seite 29

### <span id="page-25-0"></span>**Suchkriterien für die Personenzuordnung definieren**

#### **Abbildung 5: Suchkriterien für die Personenzuordnung**

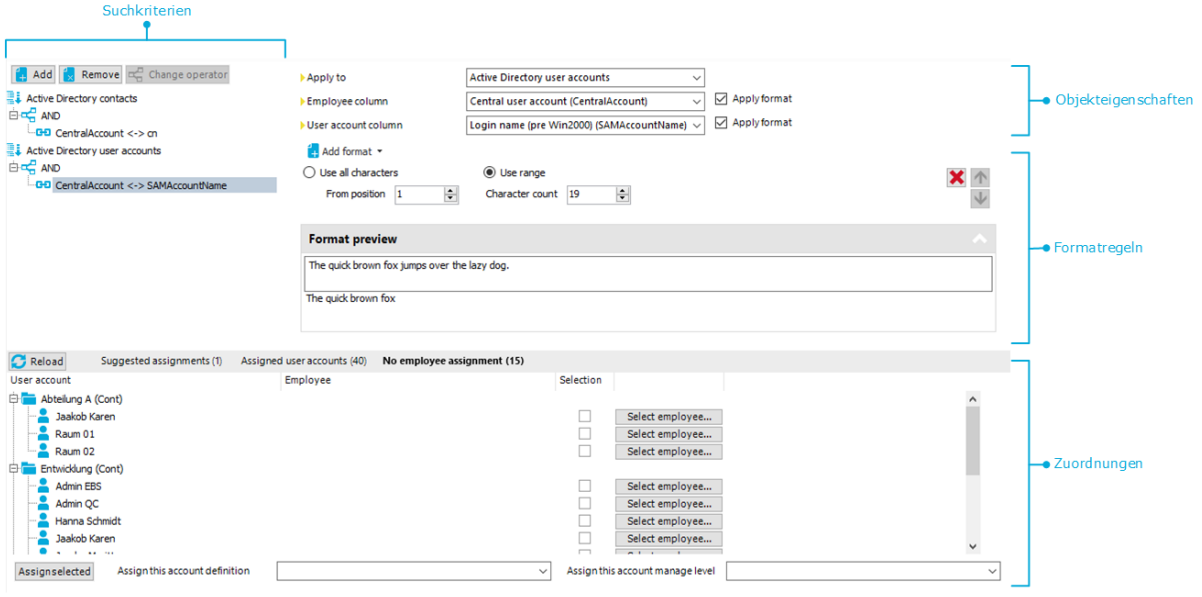

HINWEIS: Der One Identity Manager liefert ein Standardmapping für die Personenzuordnung. Führen Sie die folgenden Schritte nur aus, wenn Sie das Standardmapping unternehmensspezifisch anpassen möchten.

#### *Um ein neues Suchkriterium für die Personenzuordnung zu definieren:*

- 1. Wählen Sie die Kategorie **Zielsystemtyp | <Zielsystem>**.
- 2. Wählen Sie in der Ergebnisliste das Zielsystem und führen Sie die Aufgabe **Suchkriterien für die Personenzuordnung definieren** aus.
- 3. Wählen Sie einen Objekttyp für das Mapping aus.

Objekttypen sind Benutzerkonten mit bestimmten Eigenschaften, beispielsweise Active Directory Kontakte oder aktive Notes Benutzerkonten.

a. Um einen neuen Objekttyp hinzuzufügen, klicken Sie **Hinzufügen | Kriterium**. Wählen Sie über die Auswahlliste **Anwenden auf** den Objekttyp aus, für den das Suchkriterium definiert werden soll.

Wenn kein Objekttyp ausgewählt wird, wird das Suchkriterium auf alle Benutzerkonten angewendet.

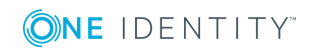

b. Um den Objekttyp eines vorhandenen Suchkriteriums zu ändern, markieren Sie im Bereich **Suchkriterien** das Suchkriterium. Wählen Sie über die Auswahlliste **Anwenden auf** den Objekttyp aus, für den das Suchkriterium definiert werden soll.

Wenn die bestehende Auswahl entfernt wird, wird das Suchkriterium auf alle Benutzerkonten angewendet.

- 4. Wählen Sie die Objekteigenschaften für das Mapping aus.
	- Spalte an Person

Wählen Sie die Spalte an der Tabelle Person, auf der die Suche ausgeführt wird.

• Spalte am Benutzerkonto

Wählen Sie die Spalte an der Benutzerkonten-Tabelle, die den Wert für die Suche einer Person liefert.

5. Definieren Sie Formatregeln, um das Suchkriterium einzuschränken.

Wählen Sie im Menü **Format hinzufügen** eine Formatvorlage aus. Definieren Sie Formatregeln, die auf die zu suchende Zeichenkette angewendet werden sollen. Es können mehrere Formatvorlagen kombiniert werden.

#### **Tabelle 4: Formatvorlagen**

#### **Formatvorlage Bedeutung**

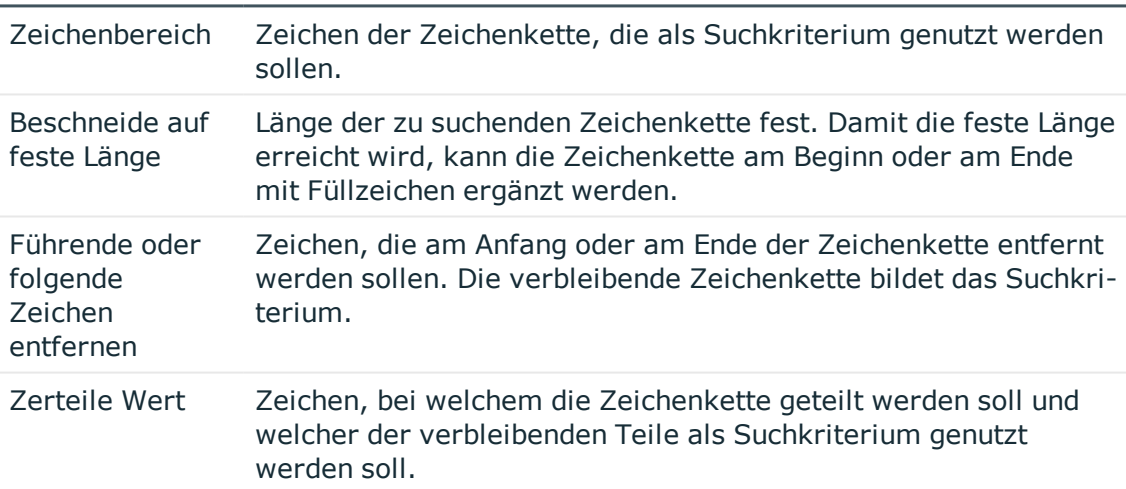

6. Testen Sie die Formatregeln.

Erfassen Sie im Bereich **Formatierungsvorschau** eine Zeichenkette, auf welche die Formatierung angewendet wird. So können Sie die Auswirkungen Ihrer Formatierung auf das Suchkriterium testen.

7. Wenden Sie die Formatregeln an.

Aktivieren Sie **Formatierung anwenden** an den Spalten, für die das Suchkriterium eingeschränkt werden soll.

8. Speichern Sie die Änderungen.

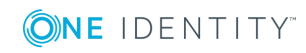

Für ein Suchkriterium können verschiedene Objekteigenschaften verknüpft werden. Dabei können sowohl UND- als auch ODER-Verknüpfungen realisiert werden.

#### **Beispiel für eine UND-Verknüpfung**

Um Personen an Notes Benutzerkonten zuzuordnen, müssen sowohl der Nachname als auch der Vorname von Person und Benutzerkonto identisch sein. Folgende Tabellenspalten werden gemappt:

**LIND** 

Person.Firstname – NotesUser.Firstname

Person.LastName – NotesUser.LastName

#### **Beispiel für eine ODER-Verknüpfung**

Um Personen an Active Directory Benutzerkonten zuzuordnen, müssen entweder das zentrale Benutzerkonto der Person und der Anmeldename des Benutzerkontos identisch sein oder der vollständige Name der Person und der Anzeigename des Benutzerkontos. Folgende Tabellenspalten werden gemappt:

ODER

Person.CentralAccount – ADSAccount.SAMAccountName

Person.InternalName – ADSAccount.DisplayName

#### *Um Objekteigenschaften für ein Suchkriterium zu verknüpfen*

- 1. Markieren Sie im Bereich **Suchkriterien** den Operator, zu dem eine weitere Objekteigenschaft hinzugefügt werden soll. Klicken Sie **Operator ändern**, um den Operator für die Verknüpfung auszuwählen.
- 2. Klicken Sie **Hinzufügen | Kriterium**.
- 3. Wählen Sie die Objekteigenschaften für das Mapping aus.
- 4. Definieren Sie Formatregeln und wenden Sie diese an.
- 5. Wenn Sie Verknüpfungen verschachteln wollen, klicken Sie **Hinzufügen | UND-Operator** oder **Hinzufügen | ODER-Operator** und führen Sie die Schritte 2 bis 4 erneut aus.
- 6. Speichern Sie die Änderungen.

#### *Um ein Suchkriterium zu löschen*

- 1. Markieren Sie das Suchkriterium und klicken Sie **Entfernen**.
- 2. Speichern Sie die Änderungen.

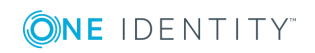

### <span id="page-28-0"></span>**Personen suchen und direkt an Benutzerkonten zuordnen**

Anhand der Suchkriterien können Sie eine Vorschlagsliste für die Personenzuordnung an Benutzerkonten erzeugen und die Zuordnung direkt ausführen. Die Benutzerkonten sind dafür in verschiedenen Ansichten zusammengestellt.

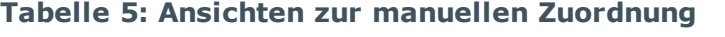

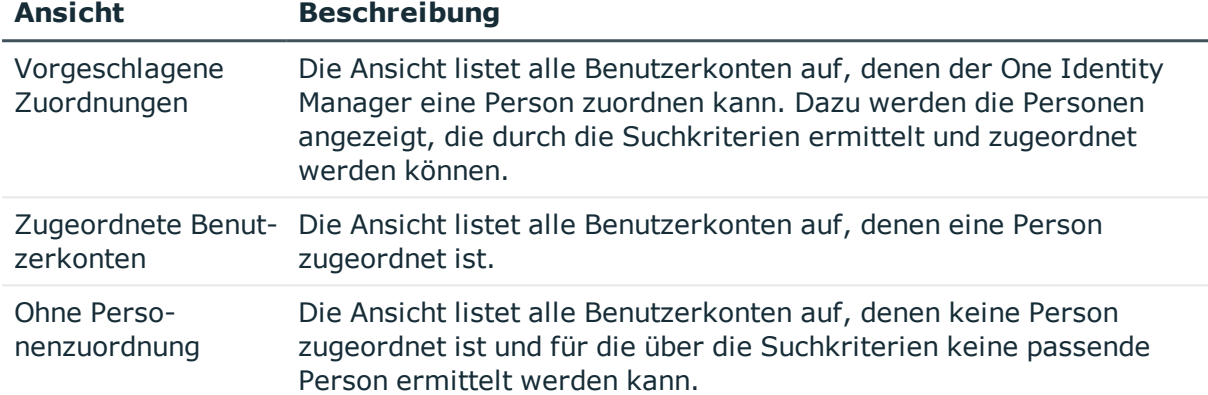

#### *Um Suchkriterien auf die Benutzerkonten anzuwenden*

<sup>l</sup> Im unteren Bereich des Formulars **Suchkriterien für die Personenzuordnung definieren** klicken Sie **Neu laden**.

Für alle Benutzerkonten im Zielsystem werden die möglichen Zuordnungen anhand der Suchkriterien ermittelt. Die drei Ansichten werden aktualisiert.

TIPP: Mit Maus-Doppelklick auf einen Eintrag in den Ansichten werden das Benutzerkonto und die Person geöffnet und Sie können die Stammdaten einsehen.

Durch die Zuordnung von Personen an die Benutzerkonten entstehen verbundene Benutzerkonten (Zustand **Linked**). Um verwaltete Benutzerkonten zu erhalten (Zustand **Linked configured**), können Sie gleichzeitig eine Kontendefinition zuordnen.

#### *Um Personen direkt über die Vorschlagsliste zuzuordnen*

- <sup>l</sup> Klicken Sie **Vorgeschlagene Zuordnungen**.
	- 1. Klicken Sie **Auswahl** für alle Benutzerkonten, denen die vorgeschlagene Person zugeordnet werden soll. Eine Mehrfachauswahl ist möglich.
	- 2. (Optional) Wählen Sie im Auswahlfeld **Diese Kontendefinition zuweisen** eine Kontendefinition und im Auswahlfeld **Diesen Automatisierungsgrad zuweisen** einen Automatisierungsgrad.
	- 3. Klicken Sie **Ausgewählte zuweisen.**
	- 4. Bestätigen Sie die Sicherheitsabfrage mit **Ja**.

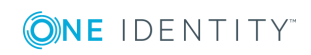

Den ausgewählten Benutzerkonten werden die per Suchkriterium ermittelten Personen zugeordnet. Wenn eine Kontendefinition ausgewählt wurde, wird diese an alle ausgewählten Benutzerkonten zugeordnet.

- ODER -
- <sup>l</sup> Klicken Sie **Ohne Personenzuordnung**.
	- 1. Klicken Sie **Person auswählen** für das Benutzerkonto, dem eine Person zugeordnet werden soll. Wählen Sie eine Person aus der Auswahlliste.
	- 2. Klicken Sie **Auswahl** für alle Benutzerkonten, denen die ausgewählten Personen zugeordnet werden sollen. Eine Mehrfachauswahl ist möglich.
	- 3. (Optional) Wählen Sie im Auswahlfeld **Diese Kontendefinition zuweisen** eine Kontendefinition und im Auswahlfeld **Diesen Automatisierungsgrad zuweisen** einen Automatisierungsgrad.
	- 4. Klicken Sie **Ausgewählte zuweisen**.
	- 5. Bestätigen Sie die Sicherheitsabfrage mit **Ja**.

Den ausgewählten Benutzerkonten werden die Personen zugeordnet, die in der Spalte **Person** angezeigt werden. Wenn eine Kontendefinition ausgewählt wurde, wird diese an alle ausgewählten Benutzerkonten zugeordnet.

#### *Um Zuordnungen zu entfernen*

- <sup>l</sup> Klicken Sie **Zugeordnete Benutzerkonten**.
	- 1. Klicken Sie **Auswahl** für alle Benutzerkonten, deren Personenzuordnung entfernt werden soll. Mehrfachauswahl ist möglich.
	- 2. Klicken Sie **Ausgewählte entfernen**.
	- 3. Bestätigen Sie die Sicherheitsabfrage mit **Ja**.

Von den ausgewählten Benutzerkonten werden die zugeordneten Personen entfernt.

### <span id="page-29-0"></span>**Anpassen der Skripte für die automatische Personenzuordnung**

Die automatische Personenzuordnung wird durch Skripte gesteuert. Diese Skripte ordnen im Modus **SEARCH** anhand der definierten Suchkriterien vorhandene Personen an die Benutzerkonten zu. Darüber hinaus definieren die Skripte für den Modus **CREATE** die Eigenschaften, die bei Erzeugung einer neuen Person initialisiert werden. Diese Skripte sind in einer One Identity Manager Standardinstallation für jeden Zielsystemtyp implementiert. Der Name der Skripte lautet:

<Zielsystemtyp>\_PersonAuto\_Mapping\_<Kontotyp>

#### wobei:

<Zielsystemtyp> = Kurzbezeichnung des angesprochenen Zielsystemtyps <Kontotyp> = Tabelle, welche die Benutzerkonten enthält

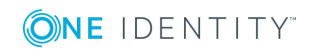

One Identity Manager 8.1.4 Administrationshandbuch für das Zielsystem-Basismodul TIPP: Um die Suchkriterien für die automatische Personenzuordnung oder die Eigenschaften der neu zu erzeugenden Personen zu erweitern, können Sie die Skripte unternehmensspezifisch anpassen. Die Skripte sind überschreibbar. Erstellen Sie dafür eine Kopie eines vorhandenen Skripts und erweitern Sie die Kopie unternehmensspezifisch.

Bei der automatischen Personenzuordnung im Modus **CREATE** werden einige Eigenschaften des Benutzerkontos an das neue Personenobjekt übergeben. Diese Personeneigenschaften werden ebenfalls über die Skripte definiert. Die Initialisierung von Eigenschaften bei der Erzeugung einer Person zu einem Benutzerkonto erfolgt dabei über die Auswertung der Einträge in der Tabelle DialogNotification. In dieser Tabelle werden die über Bildungsregeln verbundenen Eigenschaften als Sender-Empfänger-Paar abgebildet. Die Auswertung der Einträge in DialogNotification ist nachfolgend beispielhaft für die Initialisierung des Nachnamens einer Person erläutert.

#### **Beispiel**

Der Nachname eines Active Directory Benutzerkontos wird aus dem Nachnamen der Person gebildet.

Bildungsregel auf ADSAccount.Surname:

Value = \$FK(UID Person).Lastname\$

Erfolgt eine Änderung des Nachnamens der Person wird der Nachname des Active Directory Benutzerkontos ebenfalls geändert. Die Spalte Person.Lastname ist somit der Sender und die Spalte ADSAccount.Surname ist der Empfänger.

Beziehung laut Tabelle DialogNotification:

Person.Lastname -- > ADSAccount.Surname

Die Tabelle DialogNotification kann beim Initialisieren der Eigenschaften einer neuen Person zur Hilfe genommen werden, indem diese Beziehungen rückwärts aufgelöst werden. Der Nachname der Person kann durch den Nachnamen des Active Directory Benutzerkontos bestückt werden. Damit können also bereits einige Vorbesetzungen für das Personenobjekt automatisch generiert werden. Allerdings können nur eineindeutige Beziehungen aufgelöst werden.

#### **Beispiel**

Der Anzeigename eines Active Directory Benutzerkontos soll aus dem Nachnamen und dem Vornamen einer Person gebildet werden.

Beziehungen laut Tabelle DialogNotification:

Person.Lastname -- > ADSAccount.Displayname

Person.Firstname -- > ADSAccount.Displayname

Hier können Person.Firstname und Person.Lastname nicht aus ADSAccount.Displayname ermittelt werden, da dieser ein zusammengesetzter Wert ist.

Um das Mapping von Benutzerkontoeigenschaften auf Personeneigenschaften zu erleichtern, können Sie das Skript TSB\_PersonAuto\_GetPropMappings nutzen. Das Skript wertet die Beziehungen von Eigenschaften unter Nutzung der Tabelle DialogNotification aus. Das Skript erzeugt bei Ausführung über den System Debugger einen VB.Net

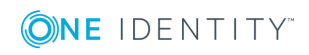

Skriptcode mit den möglichen Zuweisungen. Diesen Code können Sie dann in das jeweilige Skript <Zielsystemtyp> PersonAuto Mapping <Kontotyp> einfügen.

#### **Beispielausgabe des Skripts TSB\_PersonAuto\_GetPropMappings**

```
' PROPERTY MAPPINGS ADSAccount - Person
' ADSAccount.Initials -- > Person.Initials
' ADSAccount.Locality-- > Person.City
...
Try
     myPers.PutValue("Initials", myAcc.GetValue("Initials").String)
Catch ex As Exception
End Try
Try
     myPers.PutValue("City", myAcc.GetValue("Locality").String)
Catch ex As Exception
End Try
...
```
### <span id="page-31-0"></span>**Deaktivieren und Löschen von Personen und Benutzerkonten**

Der Umgang mit Personen, vor allem beim dauerhaften oder zeitweisen Ausscheiden einer Person aus dem Unternehmen, wird in den einzelnen Unternehmen unterschiedlich gehandhabt. Es gibt Unternehmen, die Personen nie löschen, sondern nur deaktivieren, wenn sie das Unternehmen verlassen. Andere Unternehmen wollen Personen löschen, jedoch erst dann, wenn sichergestellt ist, dass alle Benutzerkonten gelöscht wurden.

Wie Benutzerkonten behandelt werden, wenn Personen deaktiviert oder gelöscht werden, ist abhängig von der Art der Verwaltung der Benutzerkonten. Es gelten folgende Szenarien:

- 1. Benutzerkonten sind mit Personen verbunden und werden über Kontendefinitionen verwaltet.
- 2. Benutzerkonten sind mit Personen verbunden. Es sind keine Kontendefinitionen zugeordnet.

Folgende Verfahren sind in der Standardinstallation des One Identity Manager verfügbar:

- Zeitweilige [Deaktivierung](#page-32-0) einer Person
- Dauerhafte [Deaktivierung](#page-33-0) einer Person

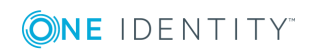

- [Verzögertes](#page-34-0) Löschen einer Person
- Deaktivieren und Löschen über [Kontendefinitionen](#page-35-0)

### <span id="page-32-0"></span>**Zeitweilige Deaktivierung einer Person**

Die Person ist momentan nicht im Unternehmen, mit der Rückkehr wird zu einem definierten Termin gerechnet. Das gewünschte Verhalten kann sein, dass die Benutzerkonten gesperrt werden und alle Gruppenmitgliedschaften entzogen werden. Oder es sollen die Benutzerkonten gelöscht, bei Wiedereintritt jedoch wieder hergestellt werden, wenn auch mit einer neuen System Identifikationsnummer (SID).

Die zeitweilige Deaktivierung einer Person wird ausgelöst durch:

- <sup>l</sup> die Option **Zeitweilig deaktiviert**
- <sup>l</sup> das Start- und Enddatum der Deaktivierung (**Zeitweilig deaktiviert ab** und **Zeitweilig deaktiviert bis**)

#### HINWEIS:

- <sup>l</sup> Konfigurieren Sie im Designer den Zeitplan **Benutzerkonten ausgeschiedener Personen sperren**. Dieser Zeitplan prüft das Startdatum der Deaktivierung und setzt bei Erreichen des Startdatums die Option **Zeitweilig deaktiviert**.
- <sup>l</sup> Konfigurieren Sie im Designer den Zeitplan **Zeitweise deaktivierte Benutzerkonten aktivieren**. Dieser Zeitplan überwacht das Enddatum der Deaktivierung und aktiviert bei Ablauf des Datums die Person und ihre Benutzerkonten wieder. Benutzerkonten einer Person, die bereits vor einer zeitweiligen Deaktivierung der Person deaktiviert waren, werden nach Ablauf des Zeitraumes ebenfalls wieder aktiviert.

Szenario: Benutzerkonten sind mit Personen verbunden und werden über Kontendefinitionen verwaltet.

• Legen Sie an den Kontendefinitionen fest, welche Auswirkungen die zeitweilige Deaktivierung der Person auf die Benutzerkonten haben soll.

Szenario: Benutzerkonten sind mit Personen verbunden. Es sind keine Kontendefinitionen zugeordnet.

<sup>l</sup> Legen Sie das gewünschte Verhalten über den Konfigurationsparameter **QER | Person | TemporaryDeactivation** fest. Ist der Konfigurationsparameter aktiviert, werden für die Zeit der zeitweiligen Deaktivierung die Benutzerkonten der Person gesperrt. Ist der Konfigurationsparameter deaktiviert, haben die Eigenschaften der verbundenen Person keinen Einfluss auf die Benutzerkonten.

#### **Verwandte Themen**

<sup>l</sup> Deaktivieren und Löschen über [Kontendefinitionen](#page-35-0) auf Seite 36

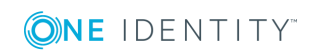

### <span id="page-33-0"></span>**Dauerhafte Deaktivierung einer Person**

Personen können dauerhaft deaktiviert werden, beispielsweise wenn sie aus dem Unternehmen ausscheiden. Dabei kann es erforderlich sein, dass diesen Personen ihre Berechtigungen in den angeschlossenen Zielsystem und ihre Unternehmensressourcen entzogen werden.

Die Auswirkungen der dauerhaften Deaktivierung einer Person sind:

- Die Person kann nicht als Manager an Personen zugewiesen werden.
- Die Person kann nicht als Verantwortlicher an Rollen zugewiesen werden.
- Die Person kann nicht als Eigentümer an Attestierungsrichtlinien zugewiesen werden.
- <sup>l</sup> Es erfolgt keine Vererbung von Unternehmensressourcen über Rollen, wenn zusätzlich die Option **Keine Vererbung** an der Person aktiviert ist.
- Benutzerkonten der Person werden gesperrt oder gelöscht und den Benutzerkonten werden die Gruppenmitgliedschaften entzogen.

Die dauerhafte Deaktivierung einer Person wird ausgelöst über:

<sup>l</sup> die Aufgabe **Person dauerhaft deaktivieren**

Die Aufgabe sorgt dafür, dass die Option **Dauerhaft deaktiviert** aktiviert wird und das Austrittsdatum und das Datum des letzten Arbeitstages auf den aktuellen Tag gesetzt werden.

• das Erreichen des Austrittsdatums HINWEIS: Prüfen Sie im Designer den Zeitplan **Benutzerkonten ausgeschiedener Personen sperren**. Dieser Zeitplan prüft das Austrittsdatum und setzt bei Erreichen des Austrittsdatums die Option **Dauerhaft deaktiviert**. HINWEIS: Die Aufgabe **Person erneut aktivieren** sorgt dafür, dass die Person

wieder aktiviert wird.

<sup>l</sup> den Zertifizierungsstatus **Abgelehnt**

Wenn der Zertifizierungsstatus einer Person durch Attestierung oder manuell auf **Abgelehnt** gesetzt wird, wird die Person sofort dauerhaft deaktiviert. Wird der Zertifizierungsstatus auf **Zertifiziert** geändert, wird die Person wieder aktiviert.

HINWEIS: Diese Funktion steht zur Verfügung, wenn das Modul Attestierung vorhanden ist.

Szenario: Benutzerkonten sind mit Personen verbunden und werden über Kontendefinitionen verwaltet.

• Legen Sie an den Kontendefinitionen fest, welche Auswirkungen die zeitweilige Deaktivierung der Person auf die Benutzerkonten haben soll.

Szenario: Benutzerkonten sind mit Personen verbunden. Es sind keine Kontendefinitionen zugeordnet.

<sup>l</sup> Legen Sie das gewünschte Verhalten über den Konfigurationsparameter **QER | Person | TemporaryDeactivation** fest. Ist der Konfigurationsparameter aktiviert, werden für die Zeit der zeitweiligen Deaktivierung die Benutzerkonten der Person

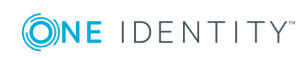

gesperrt. Ist der Konfigurationsparameter deaktiviert, haben die Eigenschaften der verbundenen Person keinen Einfluss auf die Benutzerkonten.

#### **Verwandte Themen**

• Deaktivieren und Löschen über [Kontendefinitionen](#page-35-0) auf Seite 36

### <span id="page-34-0"></span>**Verzögertes Löschen einer Person**

Beim Löschen einer Person wird geprüft, ob der Person noch Benutzerkonten und Unternehmensressourcen zugeordnet sind oder ob Bestellungen im IT Shop offen sind. Die Person wird zum Löschen markiert und somit für jede weitere Bearbeitung gesperrt. Bevor eine Person endgültig aus der One Identity Manager Datenbank gelöscht werden kann, müssen sämtliche Zuweisungen von Unternehmensressourcen entfernt und Bestellungen abgeschlossen werden. Führen Sie diese Aufgabe manuell durch oder implementieren Sie unternehmensspezifische Prozesse. Alle mit einer Person verbundenen Benutzerkonten können unter bestimmten Voraussetzung standardmäßig durch den One Identity Manager gelöscht werden, sobald eine Person gelöscht wird. Wenn der Person keine weiteren Unternehmensressourcen zugewiesen sind, wird danach auch die Person endgültig gelöscht.

Szenario: Benutzerkonten sind mit Personen verbunden und werden über Kontendefinitionen verwaltet.

• Legen Sie an den Kontendefinitionen fest, welche Auswirkungen das Löschen der Person auf die Benutzerkonten haben soll. Die Benutzerkonten können für die Zeit der Löschverzögerung gesperrt werden oder aktiviert bleiben. In jedem Fall werden die Benutzerkonten nach Ablauf der Löschverzögerung aus der One Identity Manager-Datenbank gelöscht.

Szenario: Benutzerkonten sind mit Personen verbunden. Es sind keine Kontendefinitionen zugeordnet.

<sup>l</sup> Implementieren Sie unternehmensspezifische Prozesse, um die verbundenen Benutzerkonten zu löschen. Die Person bleibt solange zum Löschen markiert, bis sämtliche Benutzerkonten gelöscht und die Zuweisungen übriger Unternehmensressourcen entfernt wurden. Die Benutzerkonten bleiben beim verzögerten Löschen aktiviert bis sie physisch gelöscht werden.

#### **Verwandte Themen**

• Deaktivieren und Löschen über [Kontendefinitionen](#page-35-0) auf Seite 36

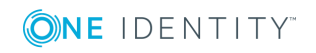

### <span id="page-35-0"></span>**Deaktivieren und Löschen über Kontendefinitionen**

Werden die Benutzerkonten über Kontendefinitionen verwaltet, dann können Sie das gewünschte Verhalten für die Behandlung der Benutzerkonten und Gruppenmitgliedschaften bei zeitweiliger Deaktivierung, dauerhafter Deaktivierung, Löschen und Sicherheitsgefährdung von Personen über die Kontendefinitionen und Automatisierungsgrade festlegen.

Durch den Zusammenhang eines Zielsystems mit einer Kontendefinition können Sie für jedes Zielsystem eines Zielsystemtyps eine gesonderte Behandlung definieren. [Weitere](#page-9-0) Informationen finden Sie unter Verwenden von [Kontendefinitionen](#page-9-0) zum Erzeugen von [Benutzerkonten](#page-9-0) auf Seite 10.

Folgende Verhalten können konfiguriert werden:

1. Zuweisung von Kontendefinitionen an Personen

Für jede Kontendefinition wird festgelegt, wie sich die zeitweilige Deaktivierung, die dauerhafte Deaktivierung, das Löschen und die Sicherheitsgefährdung einer Person auf Zuweisung der Kontendefinition selbst auswirken soll. Die Einstellungen eventueller Vorgängerkontendefinitionen werden dabei überschrieben.

Die Zuweisung von Kontendefinitionen an deaktivierte Personen kann beispielsweise gewünscht sein, um bei späterer Aktivierung der Person sicherzustellen, dass sofort alle erforderlichen Berechtigungen ohne Zeitverlust zur Verfügung stehen.

WICHTIG: Solange eine Kontendefinition für eine Person wirksam ist, behält die Person ihre verbundenen Benutzerkonten. Wird die Zuweisung einer Kontendefinition nicht mehr wirksam, dann wird das Benutzerkonto, das aus dieser Kontendefinition entstanden ist, gelöscht.

Zur Abbildung des Verhaltens stehen an einer Kontendefinition die folgenden Optionen zur Verfügung.

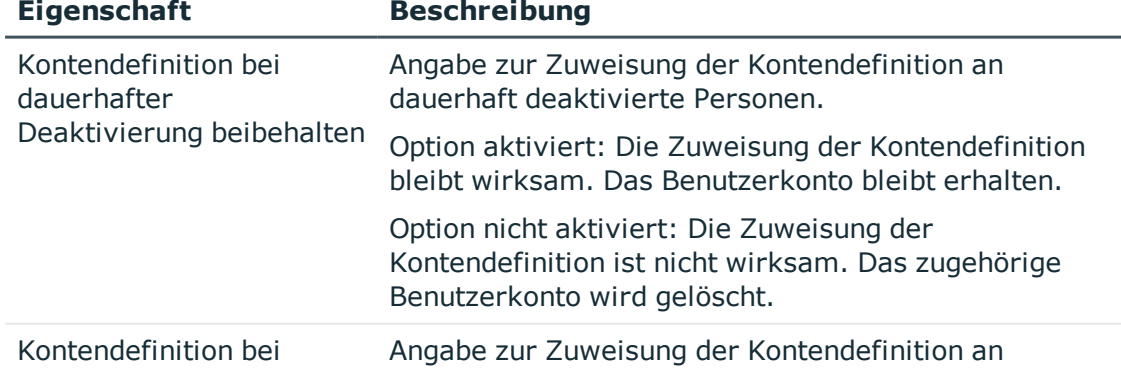

#### **Tabelle 6: Stammdaten einer Kontendefinition zum Zuweisungsverhalten der Kontendefinition**

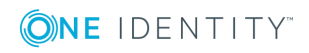

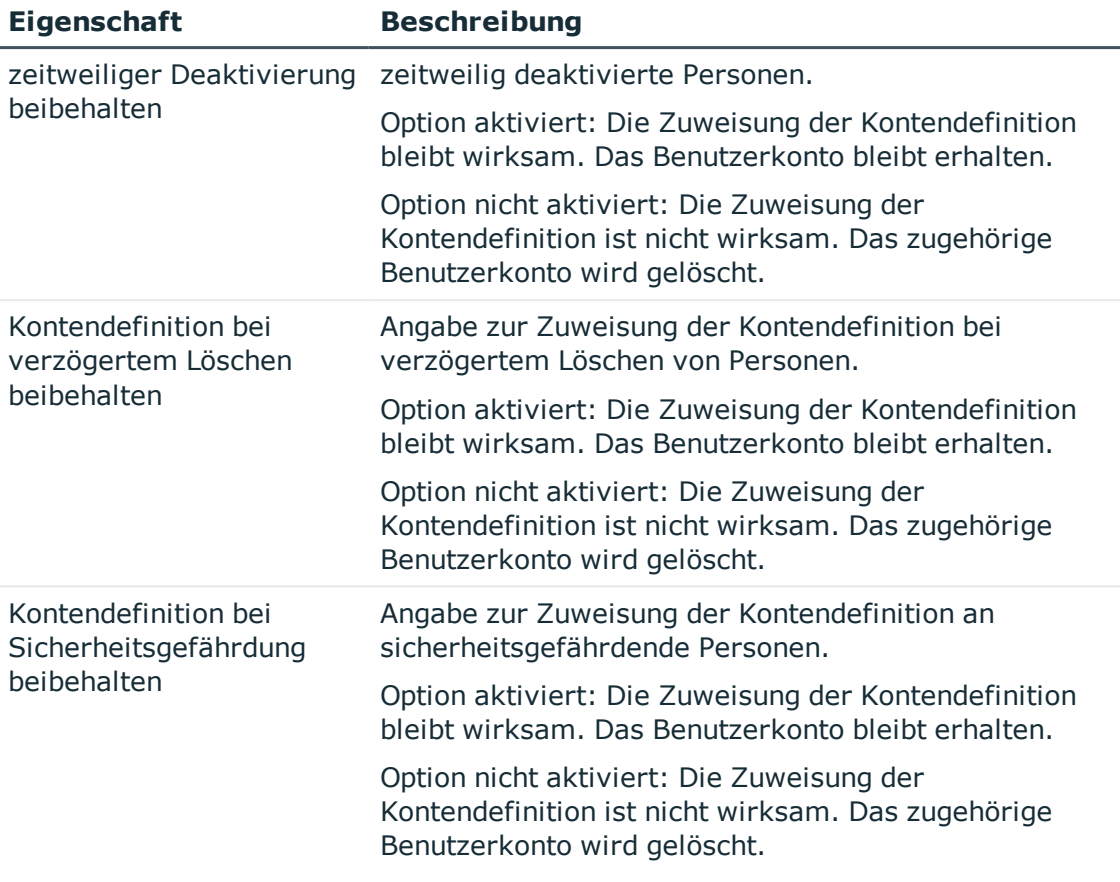

#### 2. Behandlung von Benutzerkonten von Personen

Für jeden Automatisierungsgrad wird festgelegt, wie sich die zeitweilige Deaktivierung, die dauerhafte Deaktivierung, das Löschen und die Sicherheitsgefährdung einer Person auf deren Benutzerkonten auswirken soll.

Um bei Deaktivierung oder Löschen einer Person die Berechtigungen zu entziehen, können die Benutzerkonten der Person gesperrt werden. Wird die Person zu einem späteren Zeitpunkt wieder aktiviert, werden ihre Benutzerkonten ebenfalls wieder freigeschaltet.

Zur Behandlung der Benutzerkonten sind an einer Kontendefinition für jeden Automatisierungsgrad die folgenden Optionen verfügbar.

#### **Tabelle 7: Stammdaten eines Automatisierungsgrades zur Behandlung von Benutzerkonten**

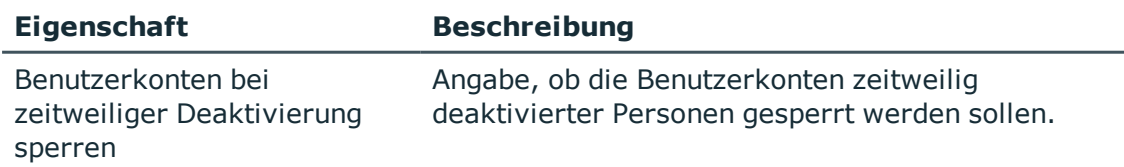

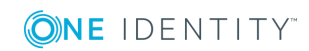

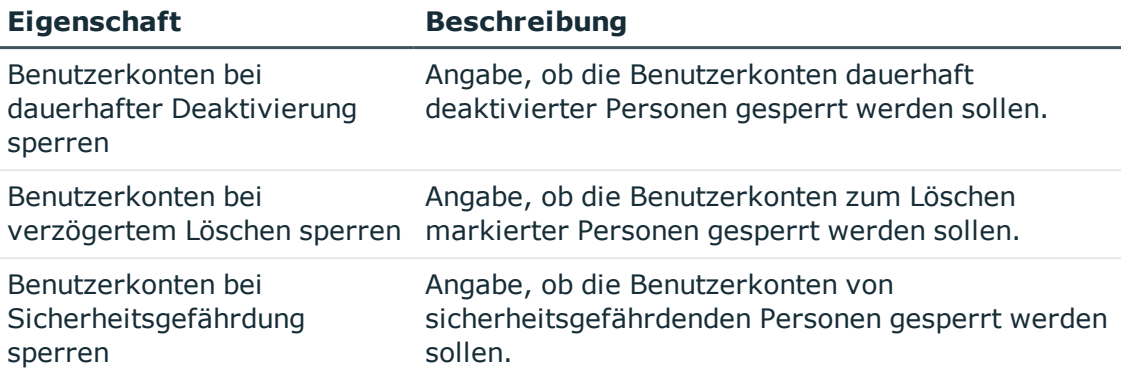

3. Vererbung von Gruppenmitgliedschaften an die Benutzerkonten der Personen

Für jeden Automatisierungsgrad wird festgelegt, wie sich die zeitweilige Deaktivierung, die dauerhafte Deaktivierung, das Löschen und die Sicherheitsgefährdung einer Person auf die Gruppenmitgliedschaften der Benutzerkonten auswirken soll.

Ist eine Person deaktiviert oder zum Löschen markiert, so können Sie für das Zielsystem einer Kontendefinition die Vererbung der Gruppenmitgliedschaften unterbinden. Dieses Verhalten kann gewünscht sein, wenn die Benutzerkonten und Postfächer einer Person gesperrt sind und somit auch nicht in Verteilerlisten Mitglied sein dürfen. Während der Zeit der Deaktivierung sollten keine Vererbungsvorgänge für diese Personen berechnet werden. Bestehende Gruppenmitgliedschaften werden gelöscht.

Zur Behandlung der Gruppenmitgliedschaften sind an einer Kontendefinition für jeden Automatisierungsgrad die folgenden Optionen verfügbar.

#### **Tabelle 8: Stammdaten einer Automatisierungsgrades zur Behandlung von Gruppenmitgliedschaften**

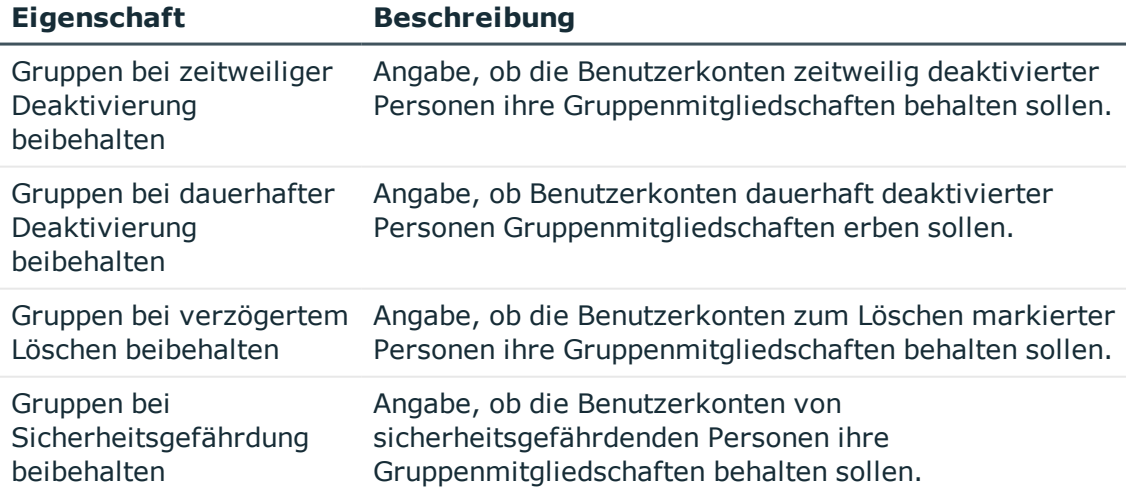

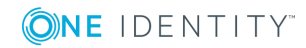

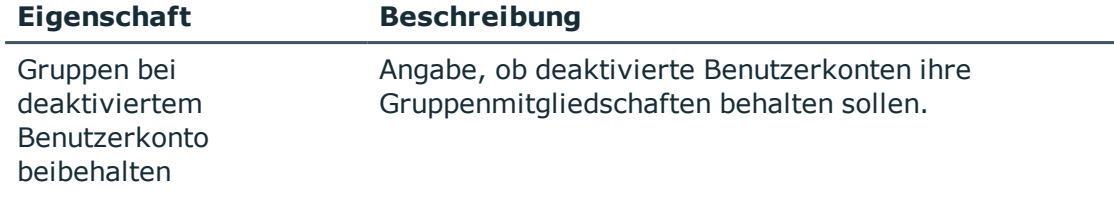

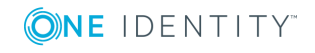

# **Der Unified Namespace**

<span id="page-39-0"></span>Der Unified Namespace ist ein virtuelles System, in dem die unterschiedlichsten Zielsysteme mit ihren Strukturen, Benutzerkonten, Systemberechtigungen und Mitgliedschaften abgebildet werden. Durch den Unified Namespace wird eine allgemeine, zielsystemübergreifende Abbildung aller angeschlossenen Zielsysteme erreicht. Dabei können Zielsysteme wie beispielsweise Active Directory Domänen ebenso abgebildet werden wie kundendefinierte Zielsysteme.

Durch die Abbildung der Zielsysteme im Unified Namespace können Sie weitere Kernfunktionen des One Identity Manager, wie das Identity Audit, die Attestierung oder die Berichtsfunktion, zielsystemübergreifend nutzen. Verschiedene Berichte werden standardmäßig mitgeliefert.

## <span id="page-39-1"></span>**Abbildung der Zielsystemobjekte im Unified Namespace**

Jeder Objekttyp des Unified Namespace vereinigt verschiedene Tabellen des One Identity Manager-Datenmodells, in denen die Objekte der angeschlossenen Zielsysteme abgebildet sind. Die verschiedenen Zielsystemtabellen werden in Datenbanksichten vereinigt. Dadurch können die unterschiedlichen Objekteigenschaften einheitlich abgebildet werden.

Um Complianceprüfungen oder Attestierungen zielsystemübergreifend durchzuführen und um zielsystemübergreifende Berichte zu erstellen, nutzen Sie die folgenden Datenbanksichten.

#### **Zielsysteme (UNSRoot)**

Die Sicht UNSRoot bildet die Basisobjekte der Synchronisation der Zielsysteme ab.

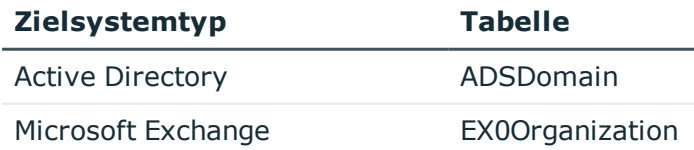

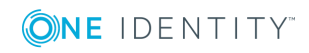

One Identity Manager 8.1.4 Administrationshandbuch für das Zielsystem-Basismodul

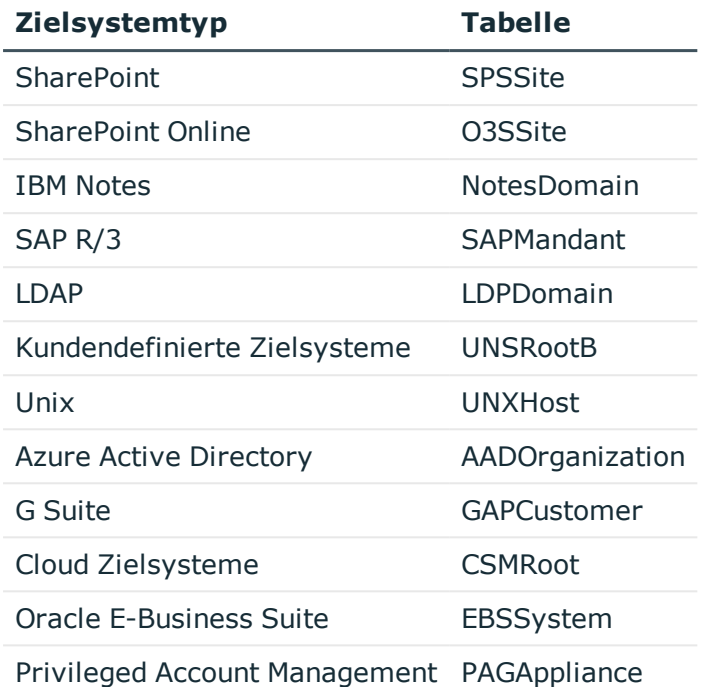

#### Container (UNSContainer)

Die Sicht UNSContainer bildet die Containerstrukturen der Zielsysteme ab.

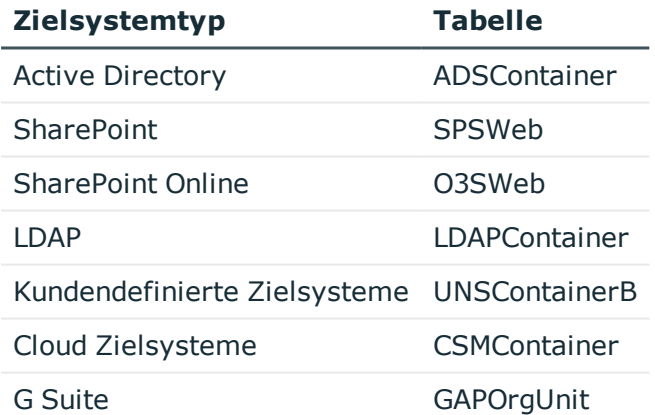

#### **Benutzerkonten (UNSAccount)**

Die Sicht UNSAccount bildet die Benutzerkonten der Zielsysteme ab.

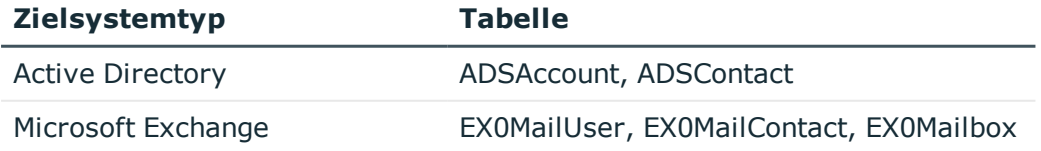

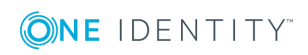

One Identity Manager 8.1.4 Administrationshandbuch für das Zielsystem-Basismodul

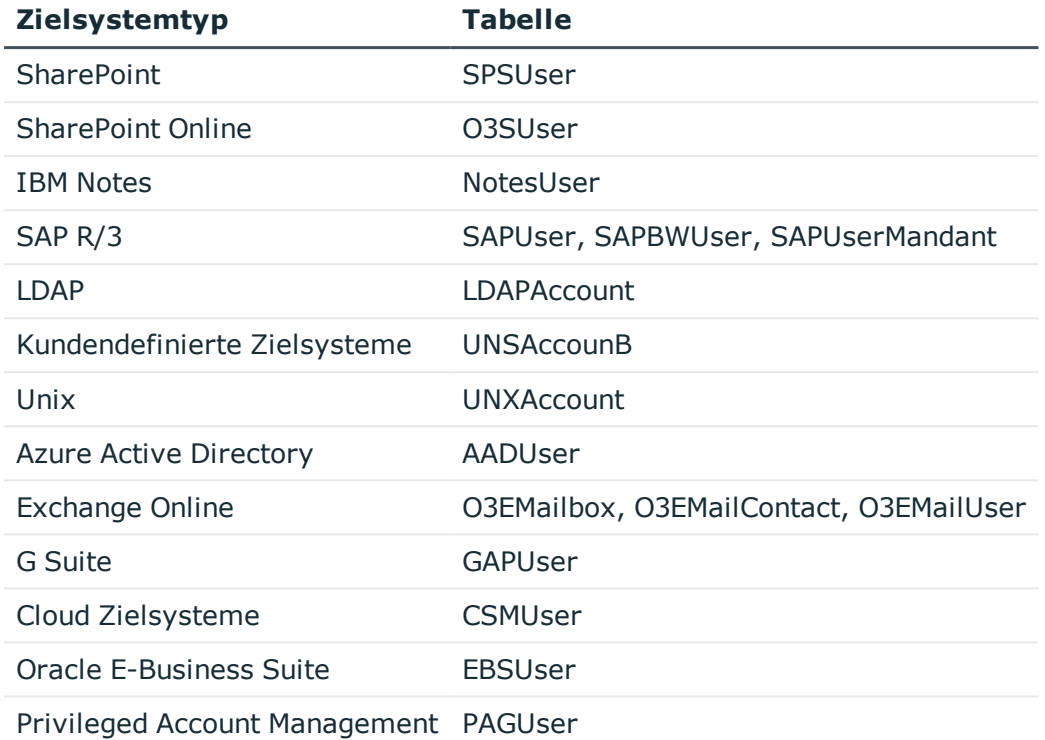

### **Systemberechtigungen (UNSGroup)**

Die Sicht UNSGroup bildet die Systemberechtigungen der Zielsysteme ab, wie beispielsweise Gruppen, Rollen, Profile.

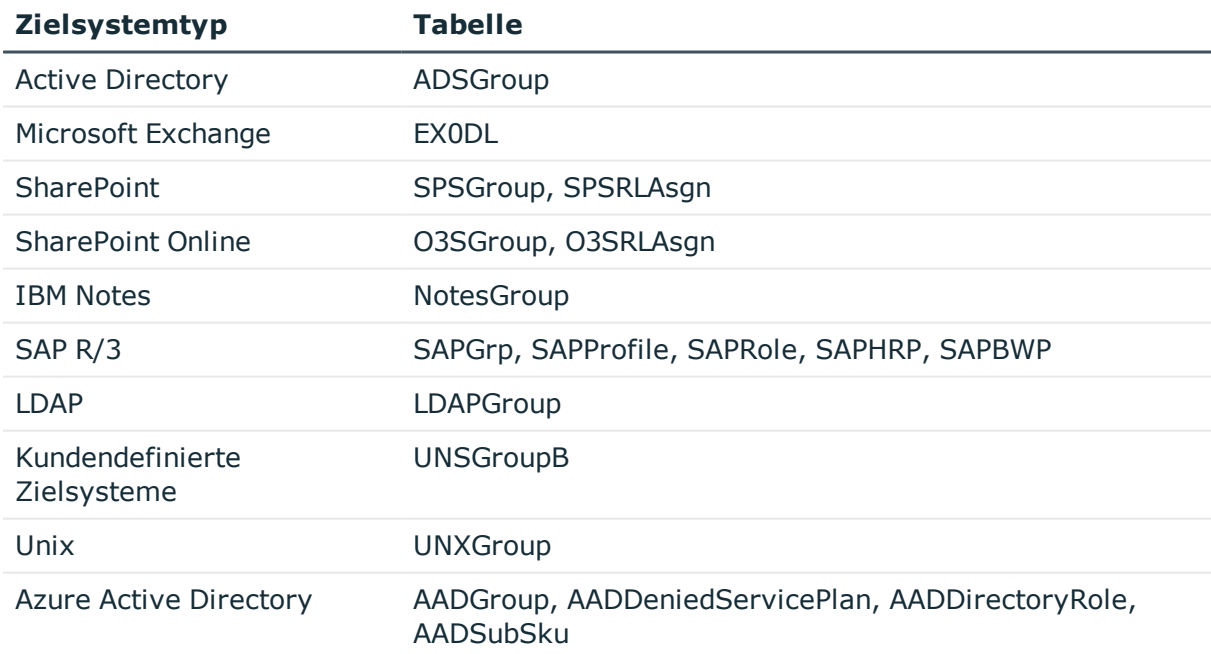

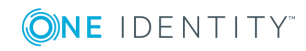

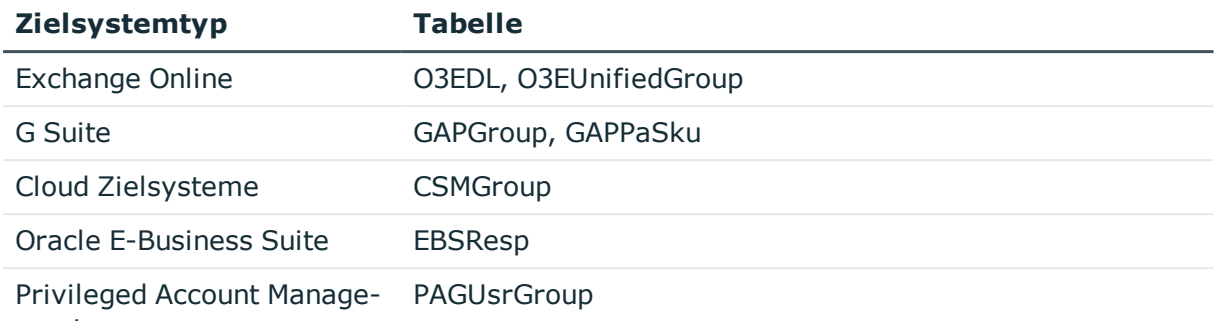

#### ment

#### **Berechtigungselemente (UNSItem)**

Die Sicht UNSItem bildet zusätzliche Berechtigungselemente der Zielsysteme ab.

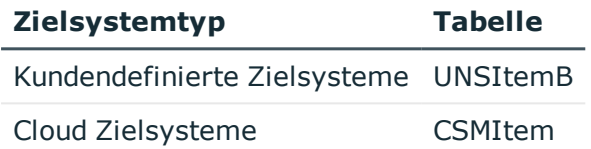

#### **Zuweisungen Systemberechtigungen (UNSAccountInUNSGroup)**

Die Sicht UNSAccountInUNSGroup bildet die Zuweisungen von Systemberechtigungen an Benutzerkonten der Zielsysteme ab.

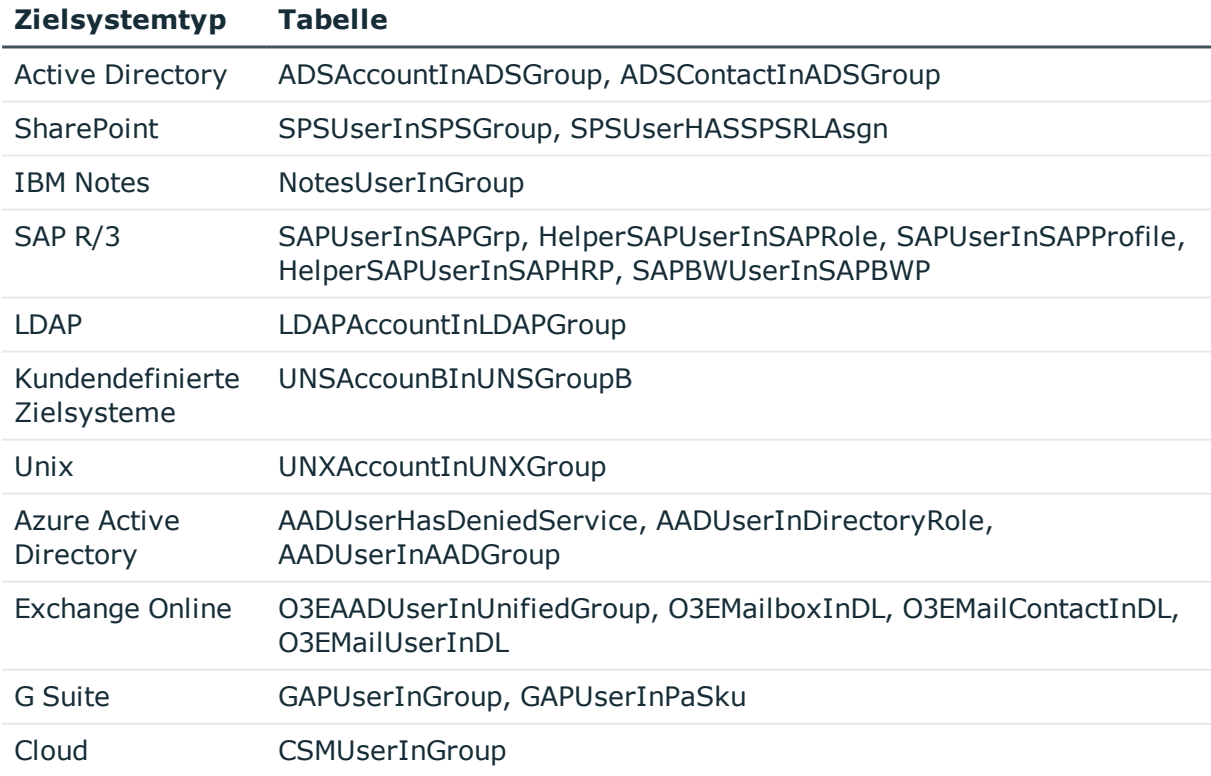

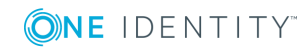

One Identity Manager 8.1.4 Administrationshandbuch für das Zielsystem-Basismodul

#### **Zielsystemtyp Tabelle**

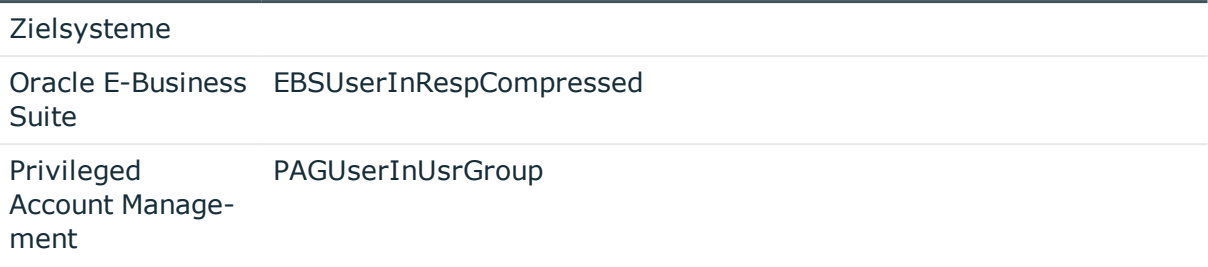

#### **Zuweisungen Berechtigungselemente (UNSAccountHasUNSItem)**

Die Sicht UNSAccountHasUNSItem bildet die Zuweisungen zusätzlicher Berechtigungselemente zu den Benutzerkonten der Zielsysteme ab.

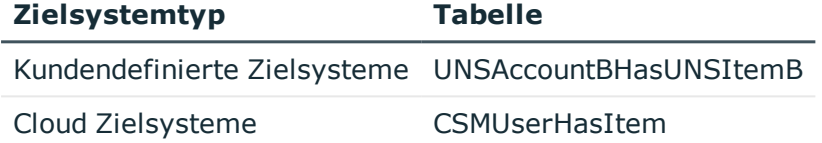

#### **Zuweisungen Systemberechtigungen (UNSGroupInUNSGroup)**

Die Sicht UNSGroupInUNSGroup bildet die Zuweisungen von Systemberechtigungen an Systemberechtigungen der Zielsysteme ab.

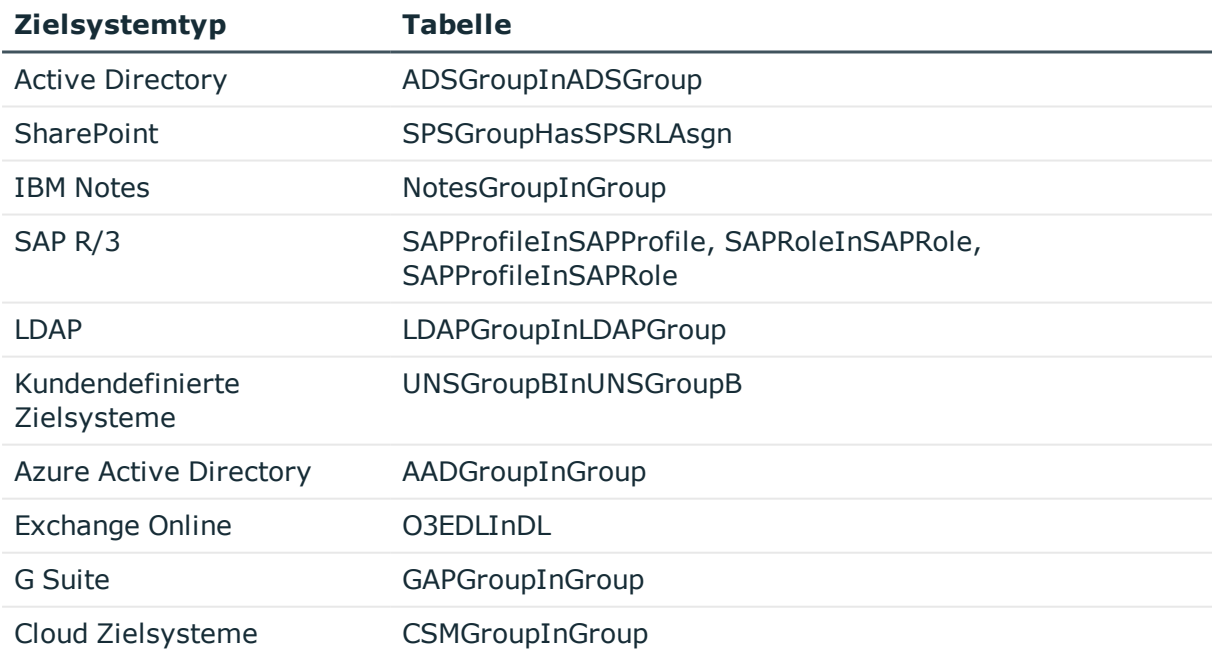

#### **Zuweisungen Berechtigungselemente (UNSGroupHasUNSItem)**

Die Sicht UNSGroupHasUNSItem bildet die Zuweisungen zusätzlicher Berechtigungselemente zu den Systemberechtigungen der Zielsysteme ab.

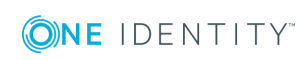

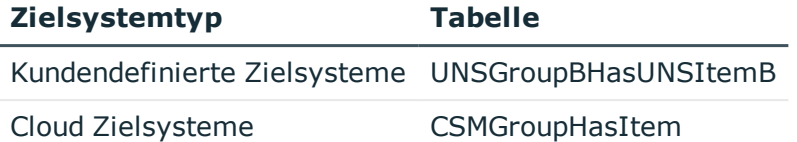

#### **Vererbungsausschluss (UNSGroupExclusion)**

Die Sicht UNSGroupExclusion bildet die Definition von Systemberechtigungen ab, die einander ausschließen.

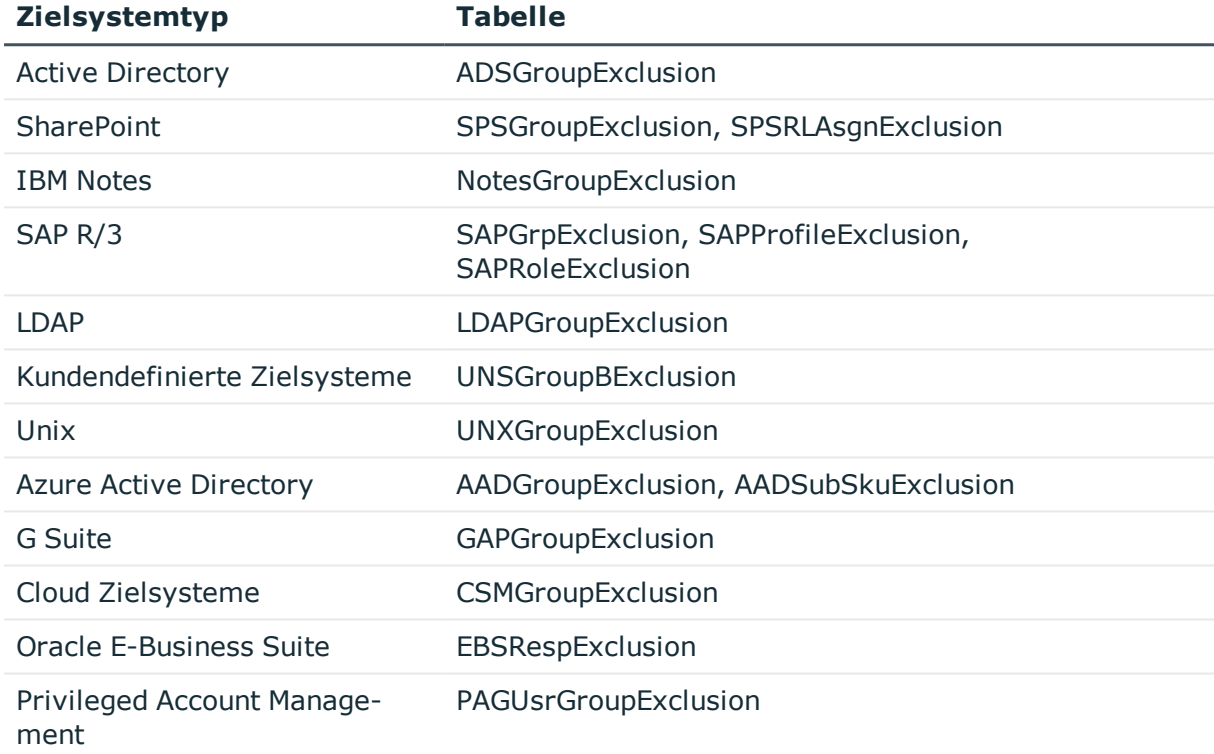

#### **Hierarchie der Systemberechtigungen (UNSGroupCollection)**

Die Sicht UNSGroupCollection bildet Hierarchien von Systemberechtigungen ab.

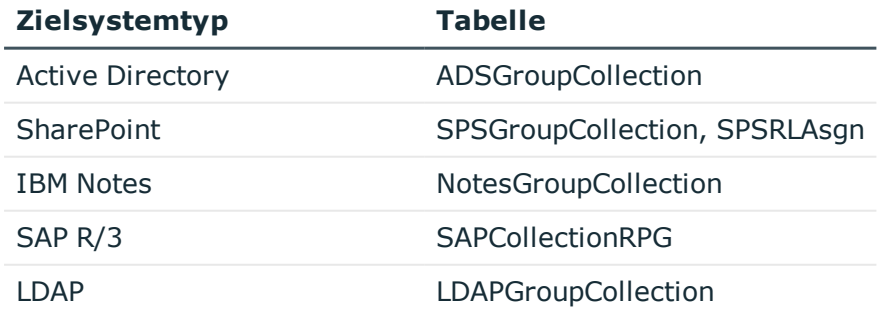

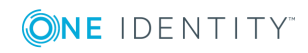

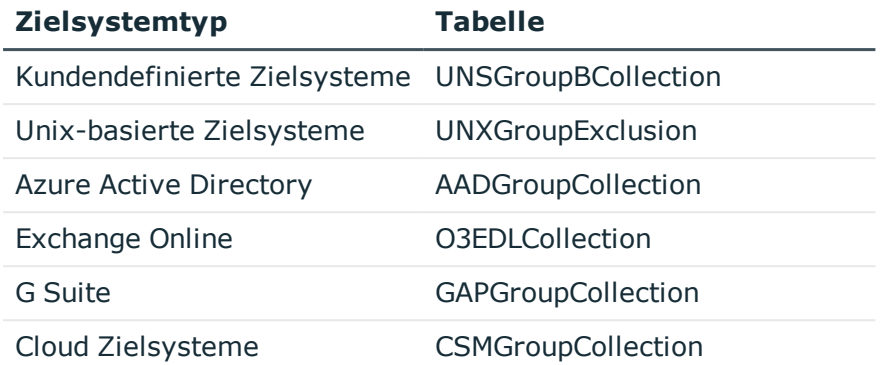

### <span id="page-45-0"></span>**Besonderheiten bei der Abbildung von Objekteigenschaften**

In manchen Zielsystemen können die Zuweisungen von Systemberechtigungen an Benutzerkonten zeitlich befristet sein.

- Im Unified Namespace wird der Gültigkeitszeitraum nicht abgebildet.
- <sup>l</sup> Die Kennzeichnung **Zum Löschen markiert** (UNSAccountInUNSGroup.XMarkedForDeletion) kann für diese Zuweisungen nicht gesetzt werden. Damit ist im Unified Namespace nicht erkennbar, ob eine Zuweisung bei der Synchronisation als ausstehend markiert wurde.

## <span id="page-45-1"></span>**One Identity Manager Benutzer für die Verwaltung von Zielsystemen im Unified Namespace**

In die Verwaltung von Zielsystemen im Unified Namespace sind folgende Benutzer eingebunden.

#### **Tabelle 9: Benutzer**

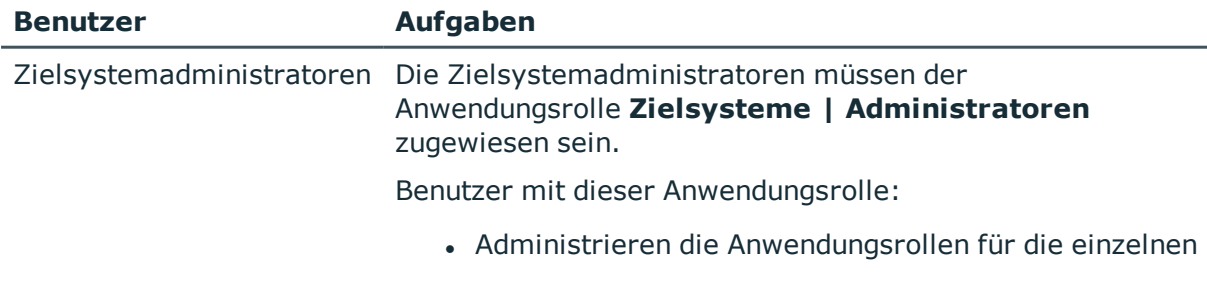

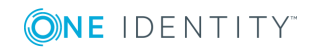

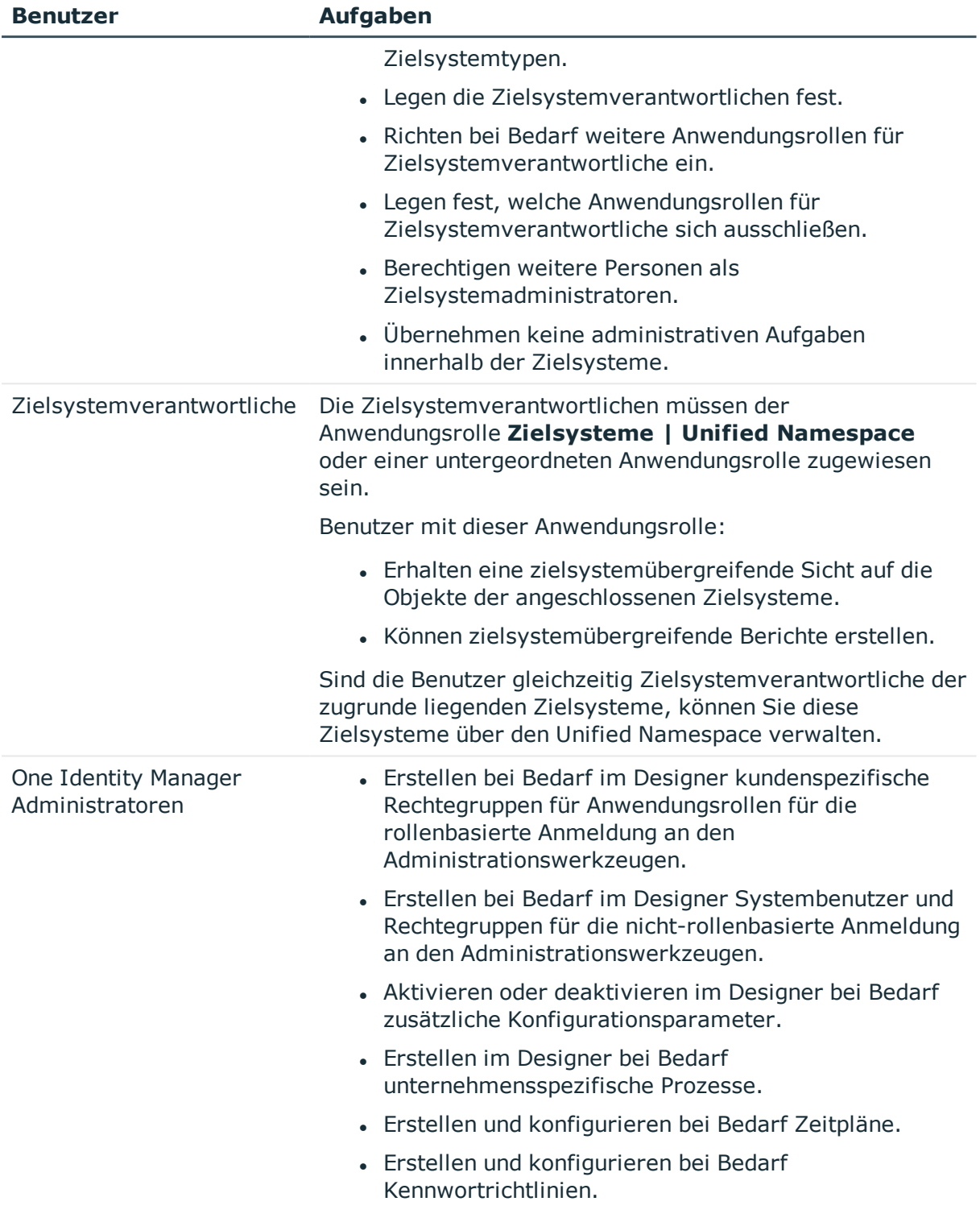

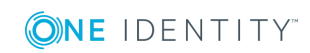

# <span id="page-47-0"></span>**Unified Namespace Objekte anzeigen**

#### *Um die Objekte des Unified Namespace anzuzeigen*

<sup>l</sup> Wählen Sie die Kategorie **Unified Namespace**.

In der Navigationsansicht werden die Benutzerkonten, Systemberechtigungen und Strukturelemente aller angebundenen Zielsysteme hierarchisch dargestellt. Es können die Stammdaten und existierenden Zuweisungen aller Objekte angezeigt werden. Die Objekteigenschaften und Zuweisungen können nicht bearbeitet werden.

HINWEIS: Die Objekteigenschaften und Zuweisungen können im Unified Namespace nicht bearbeitet werden.

Verwenden Sie die Aufgabe **Basisobjekt anzeigen** um zum verbundenen Zielsystemobjekt zu wechseln. Als Zielsystemadministrator können Sie die Objekte Ihres Zielsystems wie gewohnt bearbeiten.

### <span id="page-47-1"></span>**Berichte über den Unified Namespace**

Der One Identity Manager stellt verschiedene Berichte zur Verfügung mit Informationen über alle Zielsysteme, die im Unified Namespace abgebildet sind. Die Daten werden nach Zielsystemtyp gruppiert und zusammengefasst.

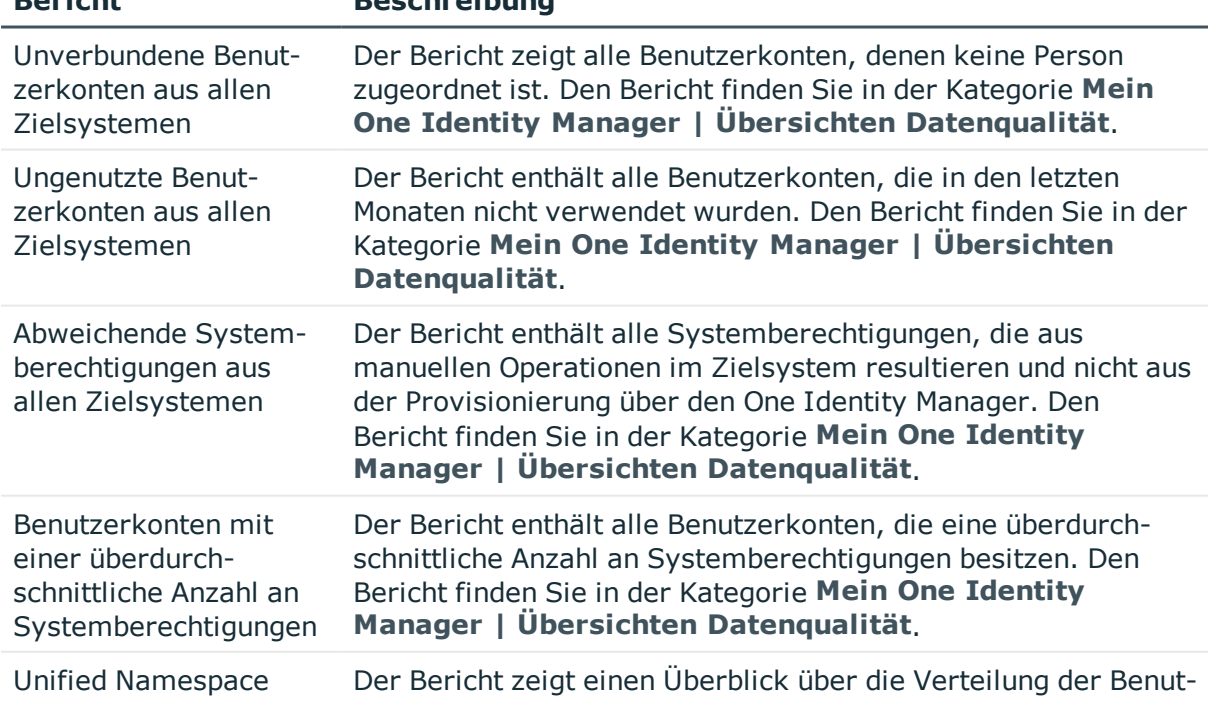

#### **Tabelle 10: Berichte zur Datenqualität aller Zielsysteme**

**Bericht Beschreibung**

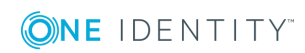

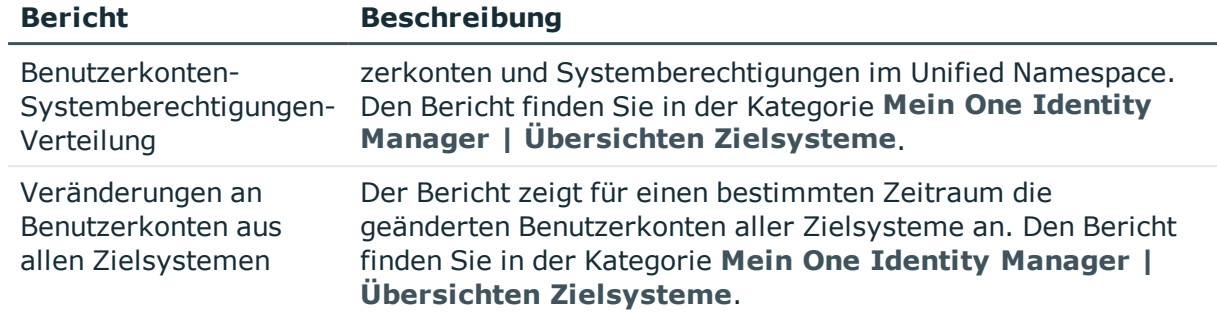

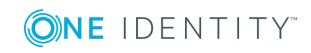

<span id="page-49-0"></span>One Identity Lösungen eliminieren die Komplexität und die zeitaufwendigen Prozesse, die häufig bei der Identity Governance, der Verwaltung privilegierter Konten und dem Zugriffsmanagement aufkommen. Unsere Lösungen fördern die Geschäftsagilität und bieten durch lokale, hybride und Cloud-Umgebungen eine Möglichkeit zur Bewältigung Ihrer Herausforderungen beim Identitäts- und Zugriffsmanagement.

## <span id="page-49-1"></span>**Kontaktieren Sie uns**

Bei Fragen zum Kauf oder anderen Anfragen, wie Lizenzierungen, Support oder Support-Erneuerungen, besuchen Sie <https://www.oneidentity.com/company/contact-us.aspx>.

## <span id="page-49-2"></span>**Technische Supportressourcen**

Technische Unterstützung steht für One Identity Kunden mit einem gültigen Wartungsvertrag und Kunden mit Testversionen zur Verfügung. Sie können auf das Support Portal unter <https://support.oneidentity.com/> zugreifen.

Das Support Portal bietet Selbsthilfe-Tools, die Sie verwenden können, um Probleme schnell und unabhängig zu lösen, 24 Stunden am Tag, 365 Tage im Jahr. Das Support Portal ermöglicht Ihnen:

- Senden und Verwalten von Serviceanfragen
- Anzeigen von Knowledge Base Artikeln
- Anmeldung für Produktbenachrichtigungen
- Herunterladen von Software und technischer Dokumentation
- Anzeigen von Videos unter [www.YouTube.com/OneIdentity](http://www.youtube.com/OneIdentity)
- Engagement in der One Identity Community
- Chat mit Support-Ingenieuren
- Anzeigen von Diensten, die Sie bei Ihrem Produkt unterstützen

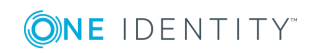

# **Index**

### <span id="page-50-0"></span>**B**

Benutzerkonto Automatisierungsgrad [7](#page-6-0) befristete Zuweisung [46](#page-45-0) Full managed [7](#page-6-0) Kontendefinition [11](#page-10-0) Linked [7](#page-6-0) Configured [7](#page-6-0) Person zuordnen (automatisch) [22](#page-21-0) Unlinked [7](#page-6-0) Unmanaged [7](#page-6-0) zentrales [17](#page-16-0) Zustand [7](#page-6-0)

### **I**

IT Betriebsdaten Kontendefinition [11](#page-10-0), [13](#page-12-0), [15](#page-14-0)

### **K**

Kontendefinition [10-11,](#page-9-0) [19](#page-18-0) Automatisierungsgrad [11](#page-10-0) IT Betriebsdaten [11,](#page-10-0) [13,](#page-12-0) [15](#page-14-0)

### **P**

Person allgemeine Änderungen [18](#page-17-1) ändern [18](#page-17-1) automatisch zuordnen [22](#page-21-0) dauerhaft deaktivieren [34](#page-33-0) erneut aktivieren [34](#page-33-0)

Innerbetrieblicher Wechsel [18](#page-17-1) Kontendefinition [11](#page-10-0) löschen [35-36](#page-34-0) Namensänderung [18](#page-17-1) Standard-E-Mail-Adresse [18](#page-17-0) zeitweilig deaktivieren [33](#page-32-0) zentrales Benutzerkonto [17](#page-16-0) Personenzuordnung automatisch [22](#page-21-0) entfernen [29](#page-28-0) konfigurieren [23](#page-22-0) Kriterium [25](#page-24-0) manuell [29](#page-28-0) Mapping anpassen [30](#page-29-0) Modus"CREATE" [23](#page-22-0) Modus"NO" [23](#page-22-0) Modus"SEARCHE AND CREATE" [23](#page-22-0) Modus"SEARCHE" [23](#page-22-0) Skript anpassen [30](#page-29-0) Suchkriterium [25](#page-24-0) Formatierung [26](#page-25-0) Objekttyp [26](#page-25-0) Tabellenspalte [26](#page-25-0)

### **S**

**Suchkriterium** Personenzuordnung [25](#page-24-0) Systemberechtigung befristete Zuweisung [46](#page-45-0)

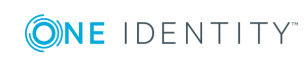

One Identity Manager 8.1.4 Administrationshandbuch für das Zielsystem-Basismodul Index

### **U**

Unified Namespace [40](#page-39-0) Berichte [48](#page-47-1) Objekte Abbildung [40](#page-39-1) anzeigen [48](#page-47-0) Zielsystemadministrator [46](#page-45-1) Zielsystemverantwortlicher [46](#page-45-1)

### **Z**

Zuweisung ausstehend [46](#page-45-0) Gültigkeitszeitraum [46](#page-45-0) Löschmarkierung [46](#page-45-0)

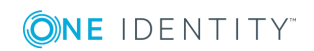

Index